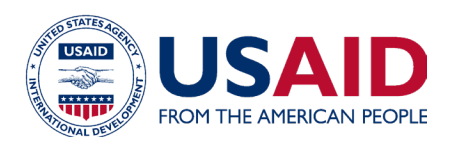

# **Optimizing Diets Using Local Complementary Foods for Improved Nutrition for Children Aged 6–23 Months**

## Business Model Calculator Tool Instruction Manual

Part of the *Optimizing Diets by Using Local Foods for Improved Nutrition for Women and Children Guide*

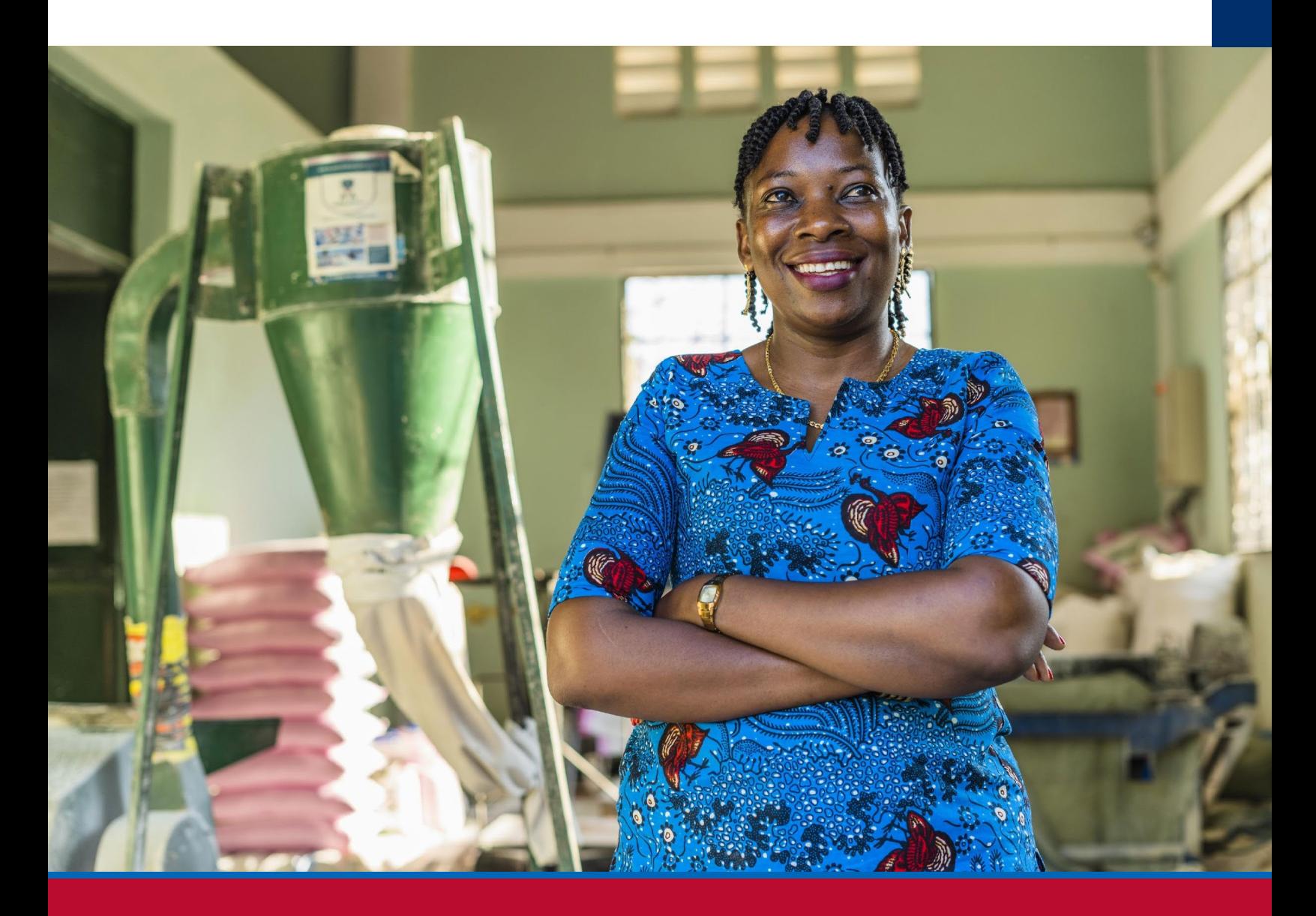

OCTOBER 2023

#### About USAID Advancing Nutrition

USAID Advancing Nutrition is the Agency's flagship multi-sectoral nutrition project, led by JSI Research & Training Institute, Inc. (JSI), and a diverse group of experienced partners. Launched in September 2018, USAID Advancing Nutrition implements nutrition interventions across sectors and disciplines for USAID and its partners. The project's multi-sectoral approach draws together global nutrition experience to design, implement, and evaluate programs that address the root causes of malnutrition. Committed to using a systems approach, USAID Advancing Nutrition strives to sustain positive outcomes by building local capacity, supporting behavior change, and strengthening the enabling environment to save lives, improve health, build resilience, increase economic productivity, and advance development.

#### **Disclaimer**

This report is made possible by the generosity of the American people through the United States Agency for International Development (USAID). The contents are the responsibility of SI Research & Training Institute, Inc. (JSI), and do not necessarily reflect the views of USAID or the United States Government.

#### Recommended Citation

USAID Advancing Nutrition. 2023. *Optimizing Diets Using Local Foods for Improved Nutrition for Women and Children: Business Model Calculator Tool Instruction Manual*. Arlington, VA: USAID Advancing Nutrition.

Photo: TechnoServe

#### USAID Advancing Nutrition

JSI Research & Training Institute, Inc. 2733 Crystal Drive 4th Floor Arlington, VA 22202

Phone: 703–528–7474 Email: [info@advancingnutrition.org](mailto:info@advancingnutrition.org) Web: [advancingnutrition.org](https://advancingnutrition.org)

# **Contents**

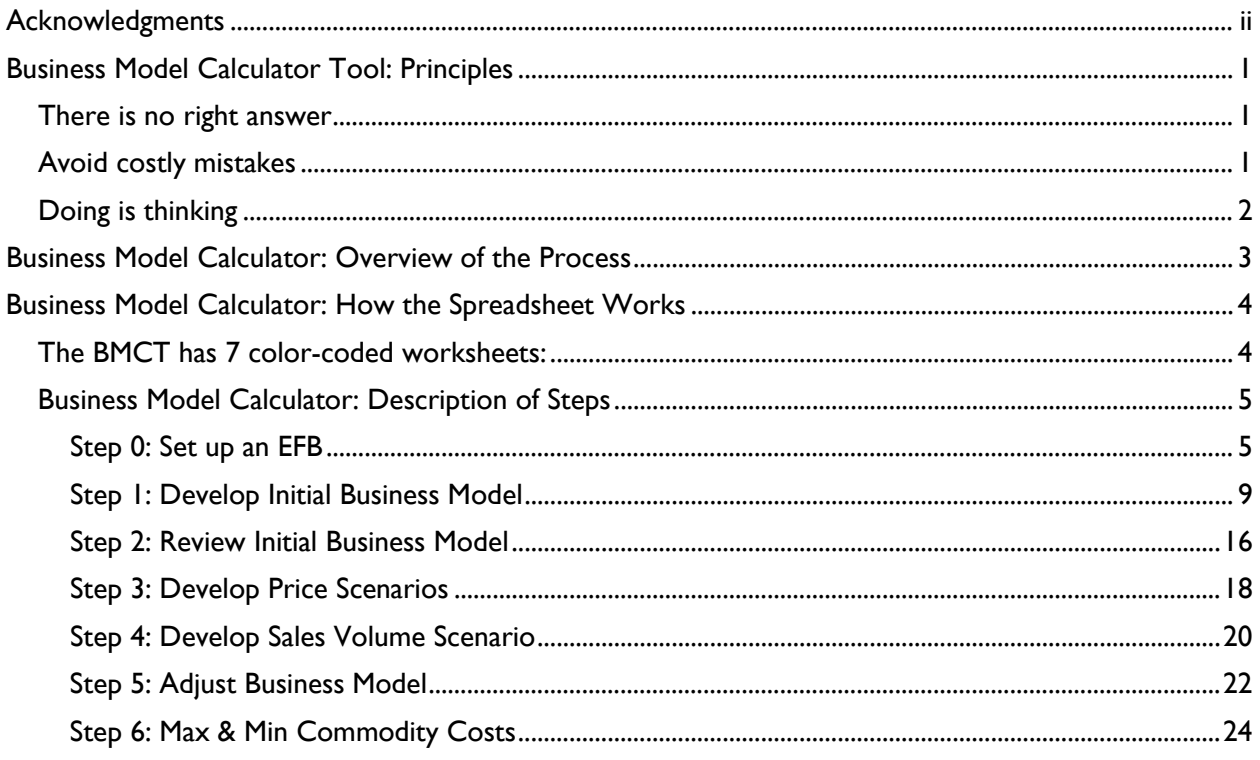

# <span id="page-3-0"></span>**Acknowledgments**

USAID Advancing Nutrition would like to thank Chris Vogliano, Susan Van Keulen Cantella, Miles Murray, Karin Christiansen, Jen Burns, Heather Davis, Jimmy Bishara, Sergio Lins, Veronica Varela, Shaneka Thurman, Lisa Sherburne, and Kavita Sethuraman who worked collaboratively to develop and design this guide. We thank USAID Bureau for Humanitarian Assistance colleagues Andrea Warren, Mike Manske, and Ruffo Perez for their insightful feedback and comments. We also extend special thanks to the following USAID Resilience Food Security Activities implementing partners:

- Amalima Loko implemented by CNFA
- Fiovana implemented by ADRA
- Girma implemented by Catholic Relief Services
- Takunda implemented by CARE

# <span id="page-4-0"></span>**Business Model Calculator Tool: Principles**

The Business Model Calculator Tool (BMCT) is designed to analyze the economic feasibility and commercial viability of the local production of an enriched flourbased blend (EFB). It is designed to be used by Resilience Food Security Activity (RSFA) staff to support local small and medium enterprises (SMEs) that operate within the project area, rather than larger, well-established, businesses that operate at a national level. These SMEs rarely use formal accounting or business planning processes or software, so the BMCT is designed as a relatively simple and user-friendly tool.

Business modeling is important to support an SME's internal planning processes. However, once refined and tested, the business model can also support applications

#### **The Optimizing Diets Guide includes 7 components:**

- 1. Overview
- 2. Optimizing Local Diets Tool (OLDT)
- 3. Instruction Manual for OLDT
- 4. Household Pathway Workbook
- 5. Market Pathway Workbook
- 6. Business Model Calculator Tool (BMCT)
- **7. Instruction Manual for BMCT**

for funding from local financial institutions that might help the SME grow and sustain its operations after RFSA has ended.

The broader business modeling process is designed for contexts in which a local business is willing and able to produce EFBs, and other fortified blended foods are available on the local market. Keep the following principals in mind when developing a business model with an SME.

### **There is no right answer**

- The business modeling process is not designed to produce one "correct" answer.
- The process is designed to produce different potential scenarios that enable a review of business model variants.
- Financial modeling is about forecasting the future, which is impossible get exactly right. Rather than trying to find the "right" answer, the modeling process provides insights into changes in different key parameters and how they affect the business' bottom line.

### **Avoid costly mistakes**

- The starting point of the business model process is to determine the break-even point: the minimum price and sales required to make a profit.
- The goal is not to develop a model that generates an enormous profit; it is to prevent you from investing in a business that is likely to suffer a loss. It is important to be realistic about sales prices, input costs, and potential sales volumes.

### **Start with what you have**

• **Don't wait to collect lots of data. Start by running the BMCT with the information you already have.** This could be secondary data or local knowledge. Where data are missing, make informed assumptions.

- <span id="page-5-0"></span>• **Running an initial business model analysis will help you determine what data are most important to collect.** Some factors have a big effect on the bottom line, others don't. Knowing where to focus data collection will save you time and money.
- **There will be other opportunities to collect data and improve the model as the process develops.**
- **The business modeling process should take more one or two weeks to complete.**

### **Doing is thinking**

- Excel models can only tell you so much.
- Analysis is only useful up to a point.
- Real learning will come when you start production.
- **Start small, talk to consumers, adapt the product.**

# <span id="page-6-0"></span>**Business Model Calculator: Overview of the Process**

The BMCT builds on the outputs of the Nutrition Calculator. You must complete the Nutrition Calculator before you can use the BMCT.

A key component in the BMCT process is to calculate the costs of and identify the cheapest EFB.

EFBs can be based on those that you have developed using the Nutrition Calculator (which is part of the Optimizing Local Diets Tool) or commercial blends that are available on the market. Once you have costed the EFB, you will need to develop an initial business model and calculate a profit and loss (P&L) statement to identify whether the business makes a profit or a loss. You will enter key assumptions and the BMCT calculates the profit margin associated with production of the selected EFB.

The BMCT then guides you through a process involving several steps (below) of reviewing the profit margins and adjusting the initial business model by changing sales prices, input costs, and potential sales volumes. The BMCT will present you with a range of scenarios to help you understand the effect of these changes on the bottom-line profitability of the business.

## **Step 0: Compose an EFB**

**Step 1: Develop Initial Business Model**

**Step 2: Review Profit & Loss Statement**

**Steps 3 & 4: Develop Price & Sales Scenarios**

**Step 5: Adjust Business Model**

## **Step 6: Review Impact of Seasonal Price Changes**

# <span id="page-7-0"></span>**Business Model Calculator: How the Spreadsheet Works**

### **The BMCT has 7 color-coded worksheets:**

- Enter data in the blue worksheets (Steps 0 & 1).
- The green worksheets show results of the BMCT and allow you to adjust key variables to develop a range of potential scenarios.

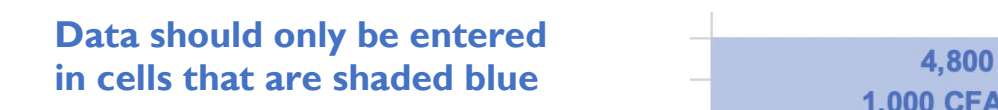

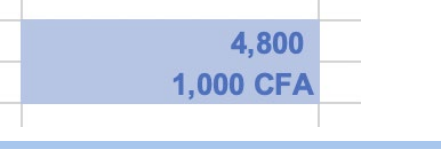

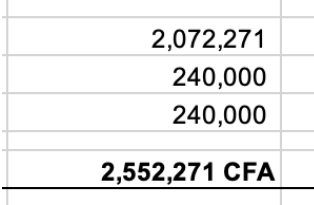

Cells with black font are based on calculations performed by the spreadsheet. You do not need to enter data in these cells, they will be populated automatically based on the data you enter into the blue shaded cells

#### **What kind of results do the green worksheets show?**

- The BMCT is based on a standard Profit & Loss (P&L) statement.
- In Step 2 the P&L statement is presented in local currency (Column C) and US\$ (Column E).
- You will find subtotals for revenue and the three main categories of costs / expenses:
	- **―** Cost of Goods Sold.
	- **―** Operating Expenses.
	- **―** Capital Equipment Expenses.
- The subtotals for these main categories of expenses are shown in bold and underlined.
- In Rows 38 & 40 of Step 2, you will find:
	- **―** Gross Profit Margin.
	- **―** Net Profit Margin.

## <span id="page-8-0"></span>**Business Model Calculator: Description of Steps**

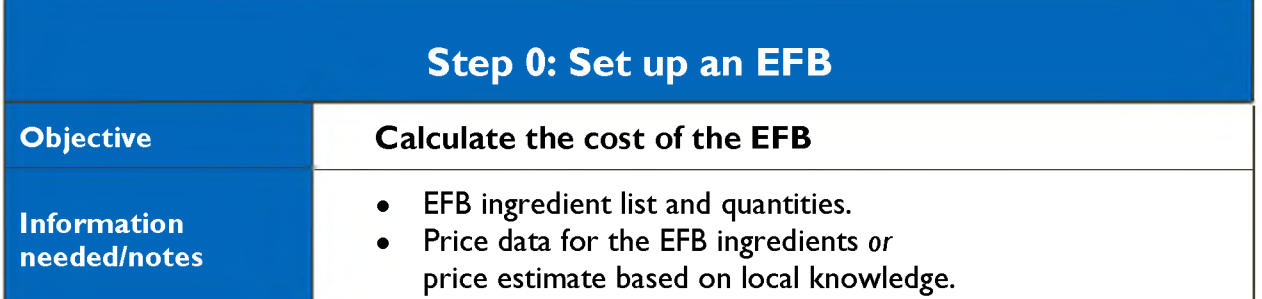

#### **Figure 1. Screenshot of Step 0**

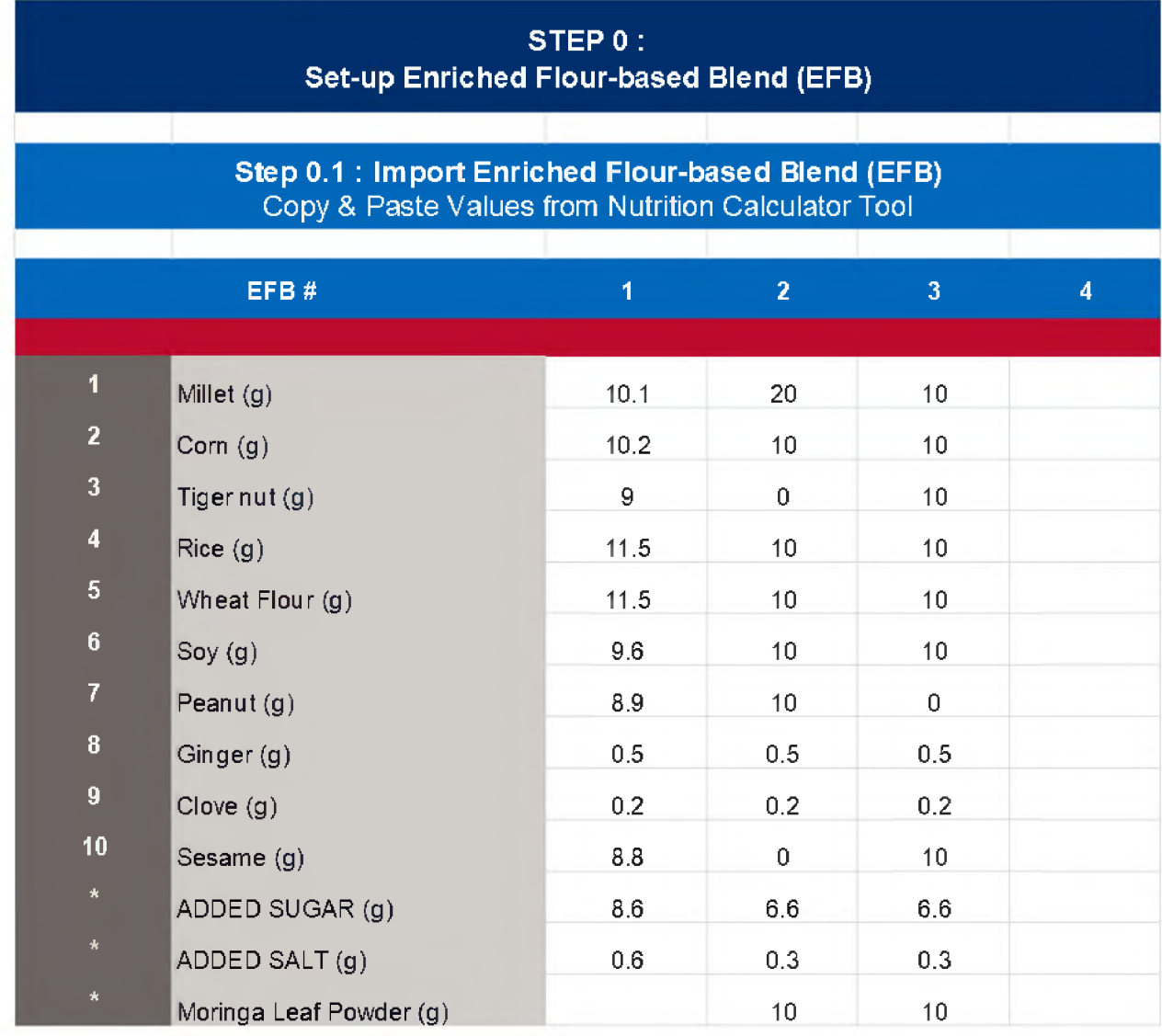

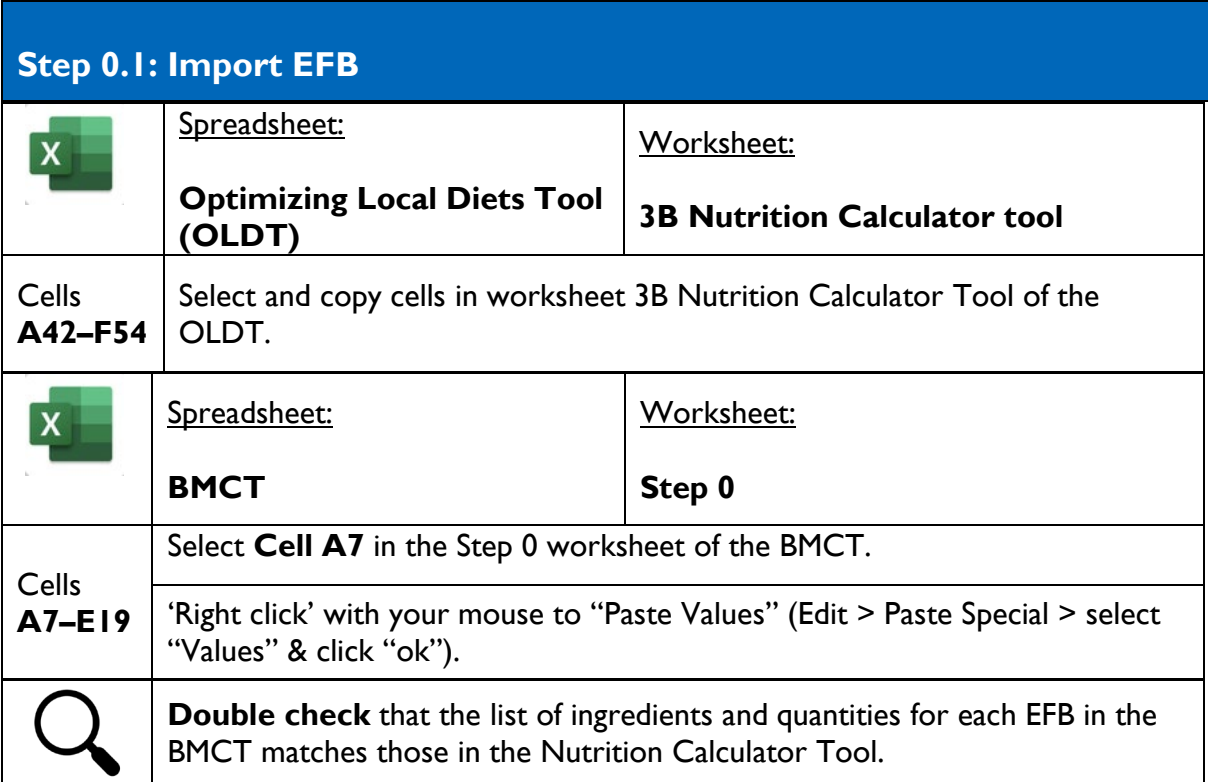

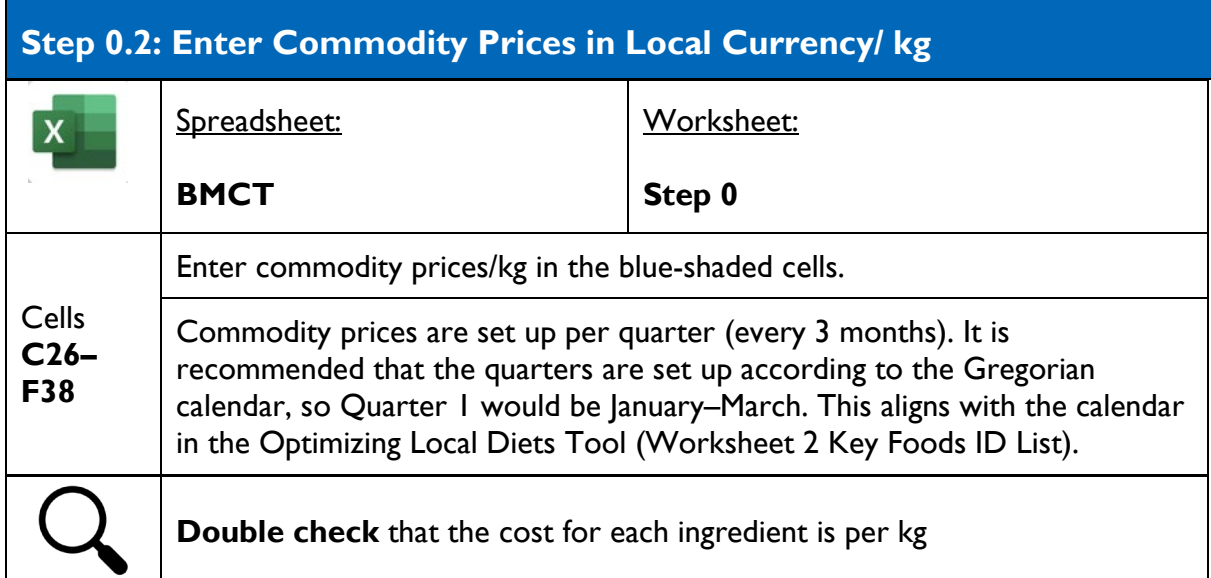

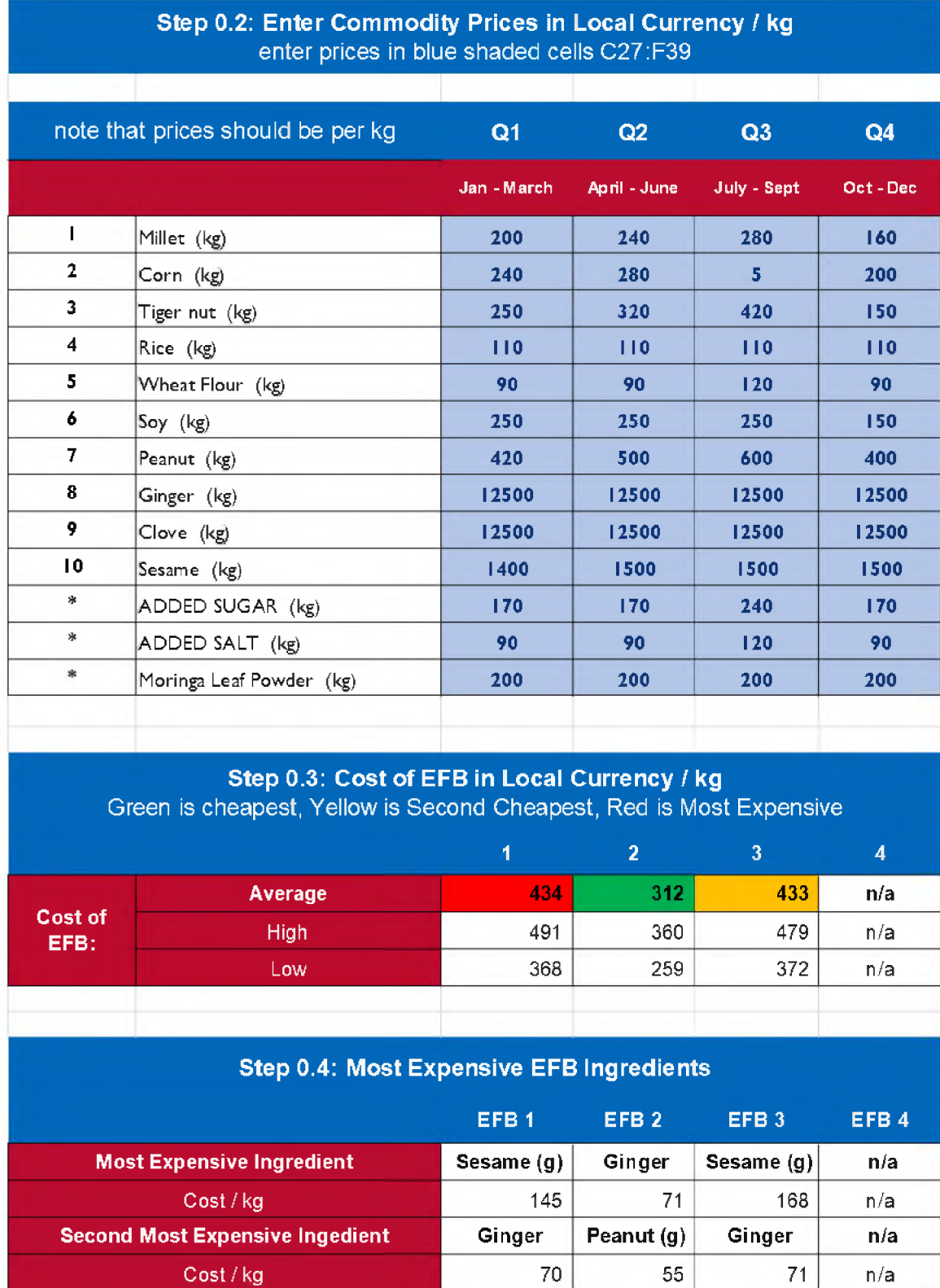

#### **Figure 2. Screenshot of Steps 0.2, 0.3, 0.4**

## **Step 0.3: Cost of EFB/kg in Local Currency/kg**

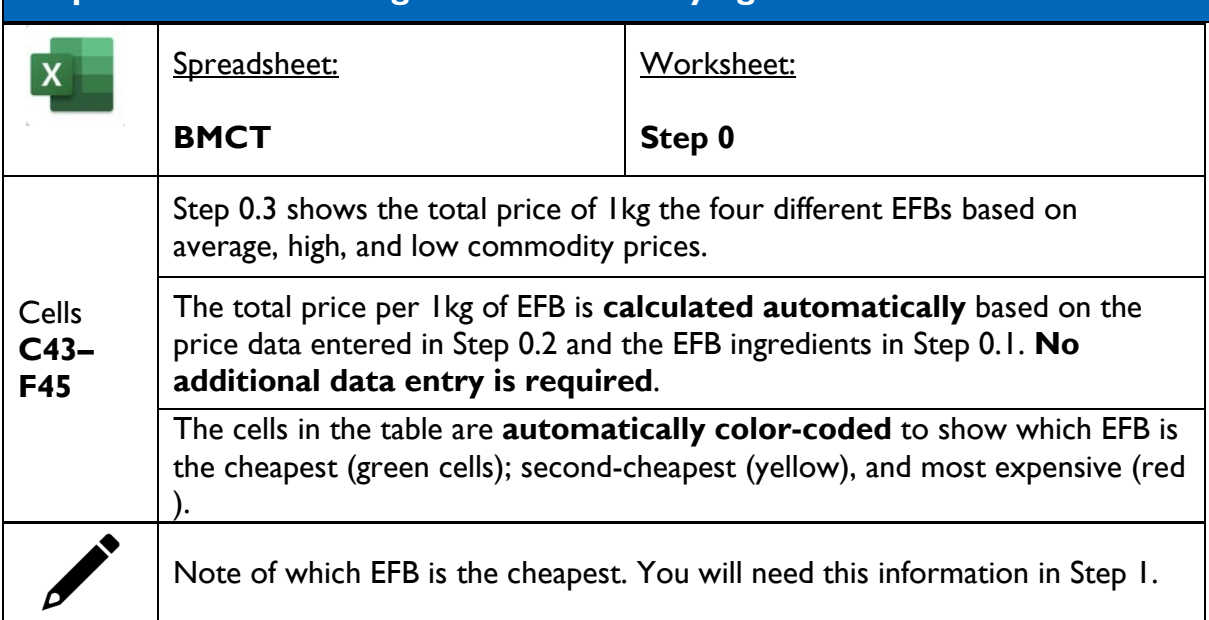

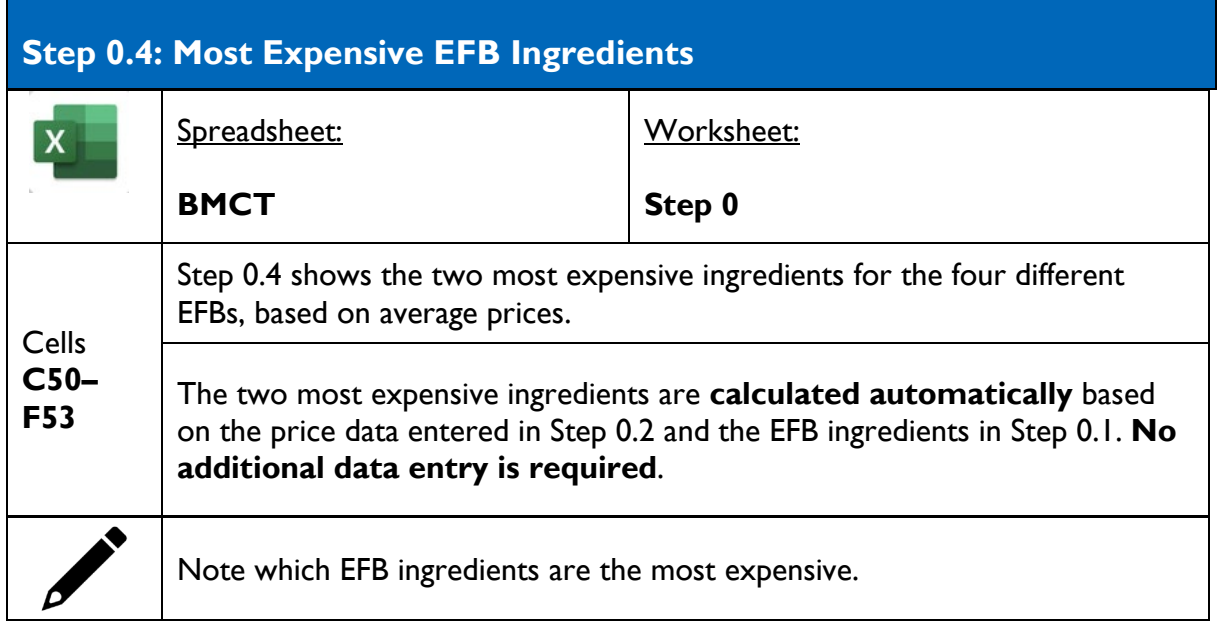

<span id="page-12-0"></span>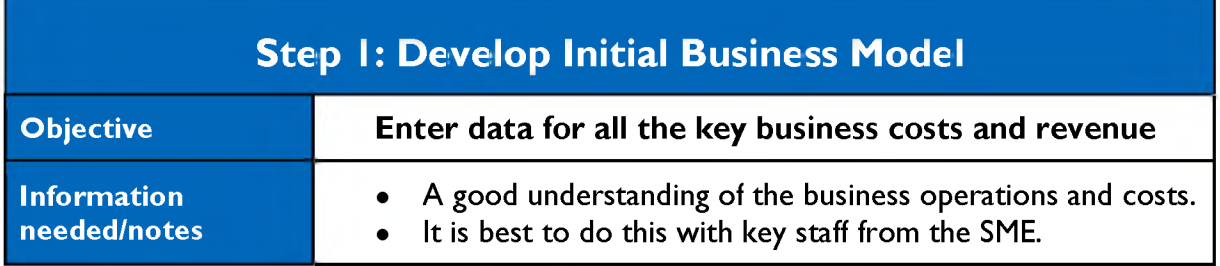

## **Figure 3. Screenshot of Step 1**

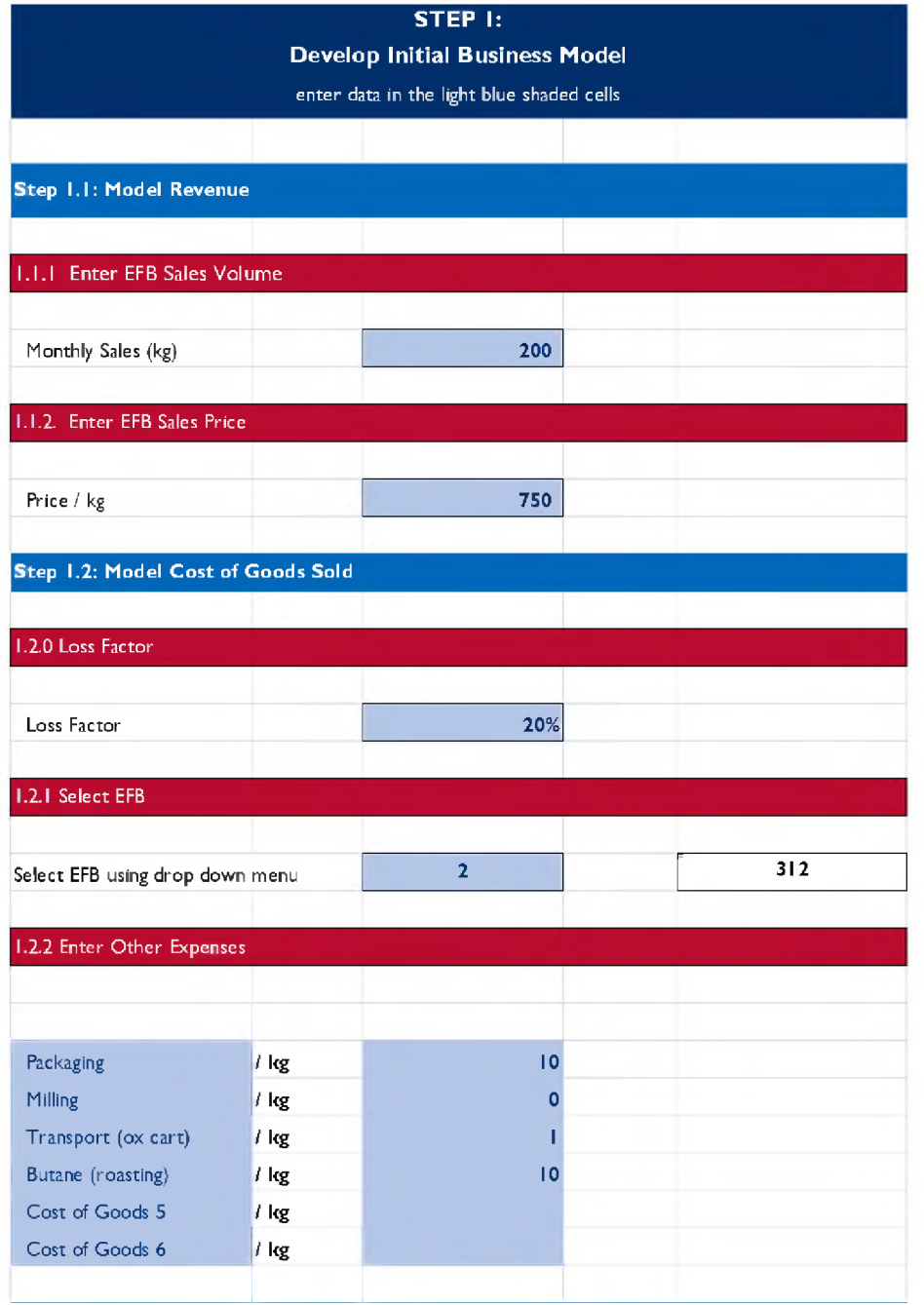

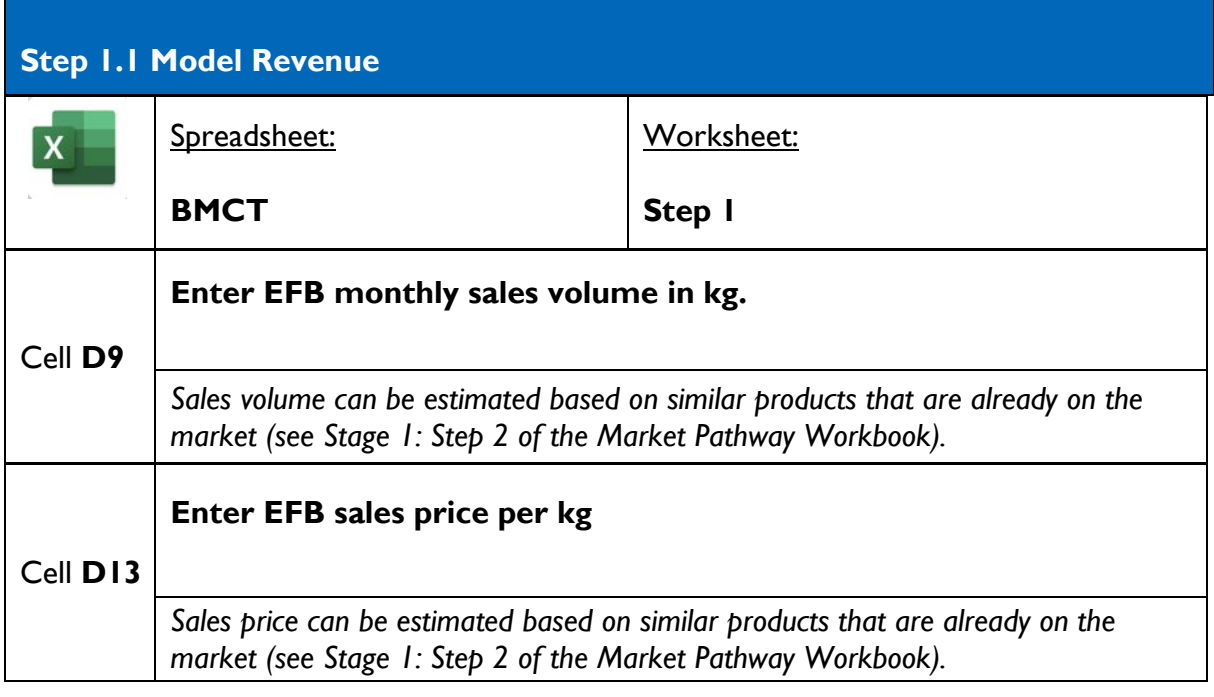

#### **Step 1.2: Model Cost of Goods Sold**

Cost of goods sold refers to the costs that are linked directly to the production of the EFB. Packaging is a common cost linked directly to the production of EFB: the more EFB you produce, the more packaging you need to buy.

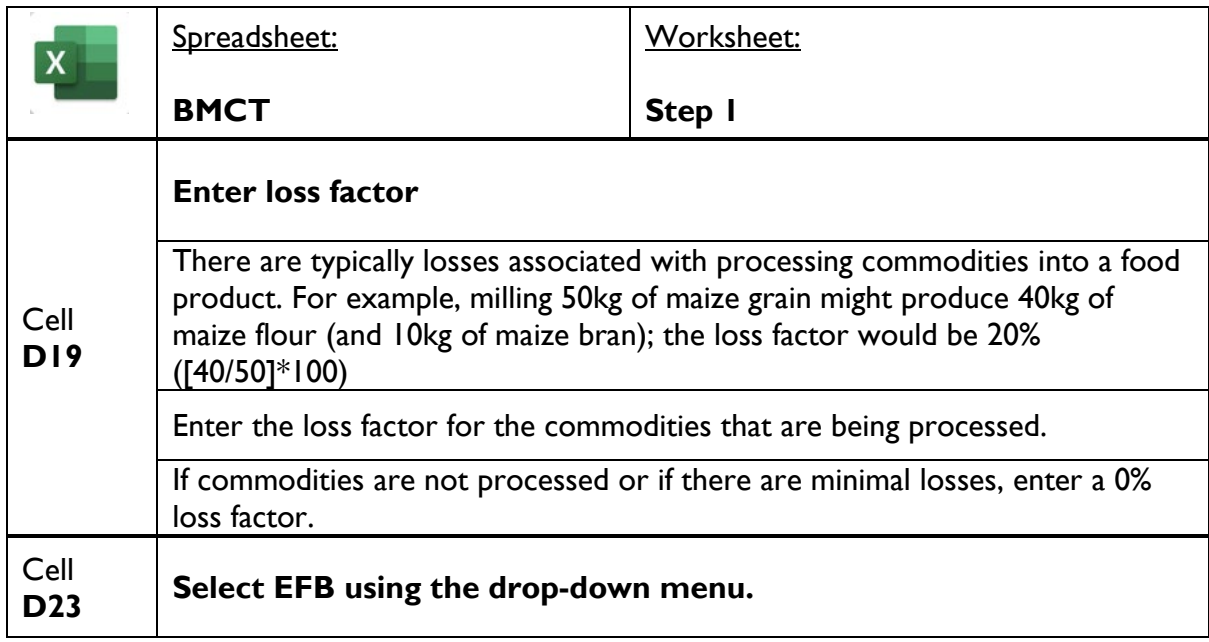

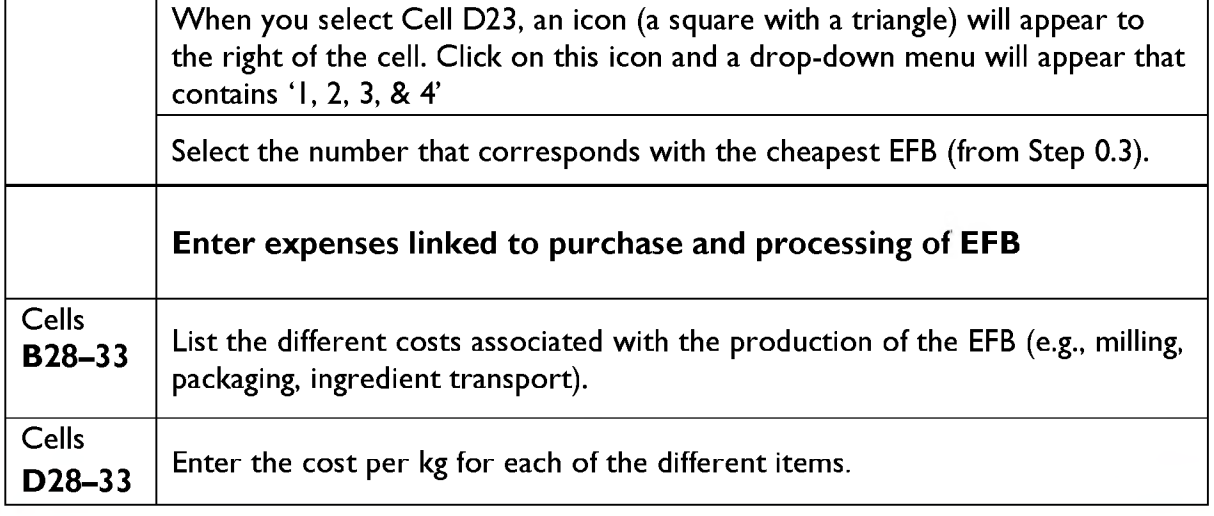

#### **Step 1.3: Model Fixed Operating Costs**

**Figure 4. Screenshot of Step 1.3**

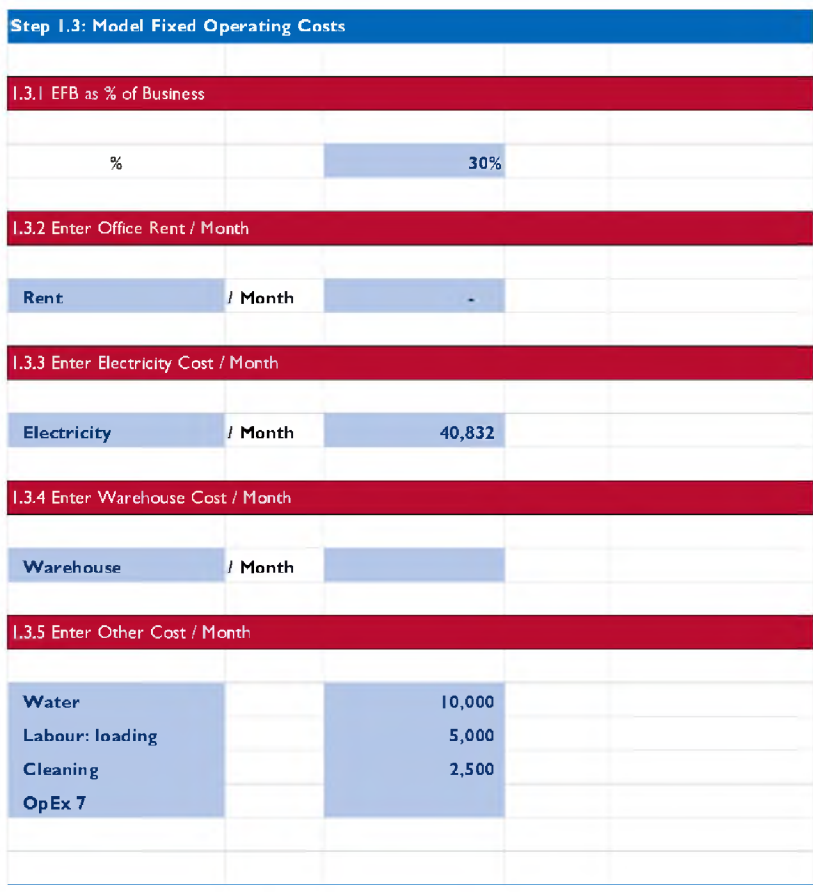

**Definition**: Fixed operating costs are not directly tied to the production of the EFB. Example:\_A common fixed operating cost is office rent. That cost is the same whether you produce 500 kg or 1,000 kg of EFB.

If the SME is producing other products, fixed operating costs will be shared between all the products that it produces. Example: Office rent may be CFA 10,000/month, but the company produces four products (including the EFB), so we can assume that the EFB is 'responsible for' 25 percent of the office rent, which equals CFA 2,500.

The spreadsheet is set up to calculate shared costs automatically. **You should enter the total costs.**

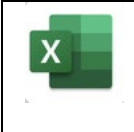

Spreadsheet:

Worksheet:

**BMCT**

**Step 1**

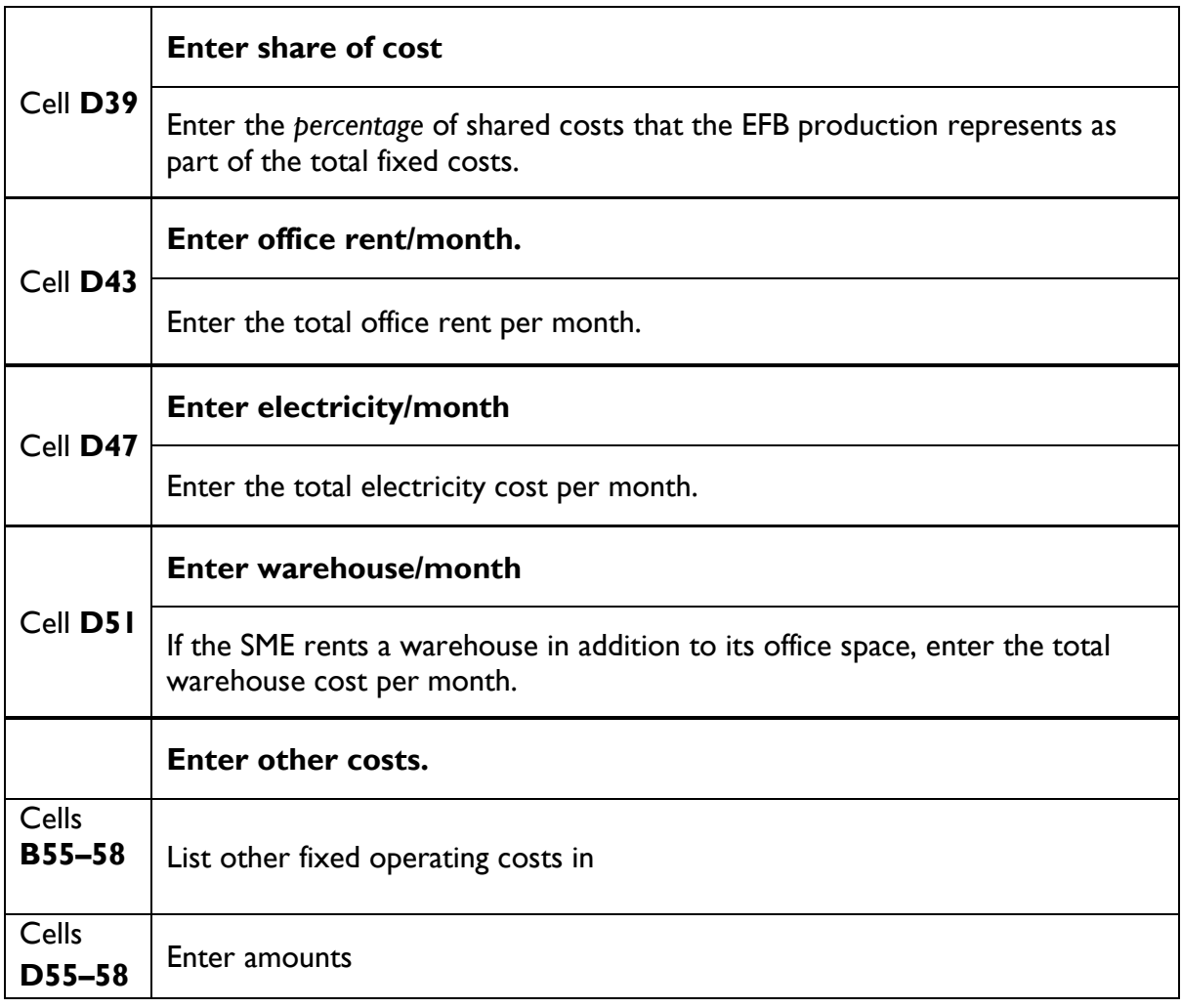

### **Step 1.4: Model Staffing Costs**

Staff costs, like fixed operating costs, might be shared across multiple products that the SME produces. In Step 1.4, list all the staff positions, the estimated percentage of time they work on EFB production, and the **total cost** of each position. The share of the costs allocated to EFB production is calculated automatically in the spreadsheet.

#### **Figure 5. Screenshot of Step 1.4**

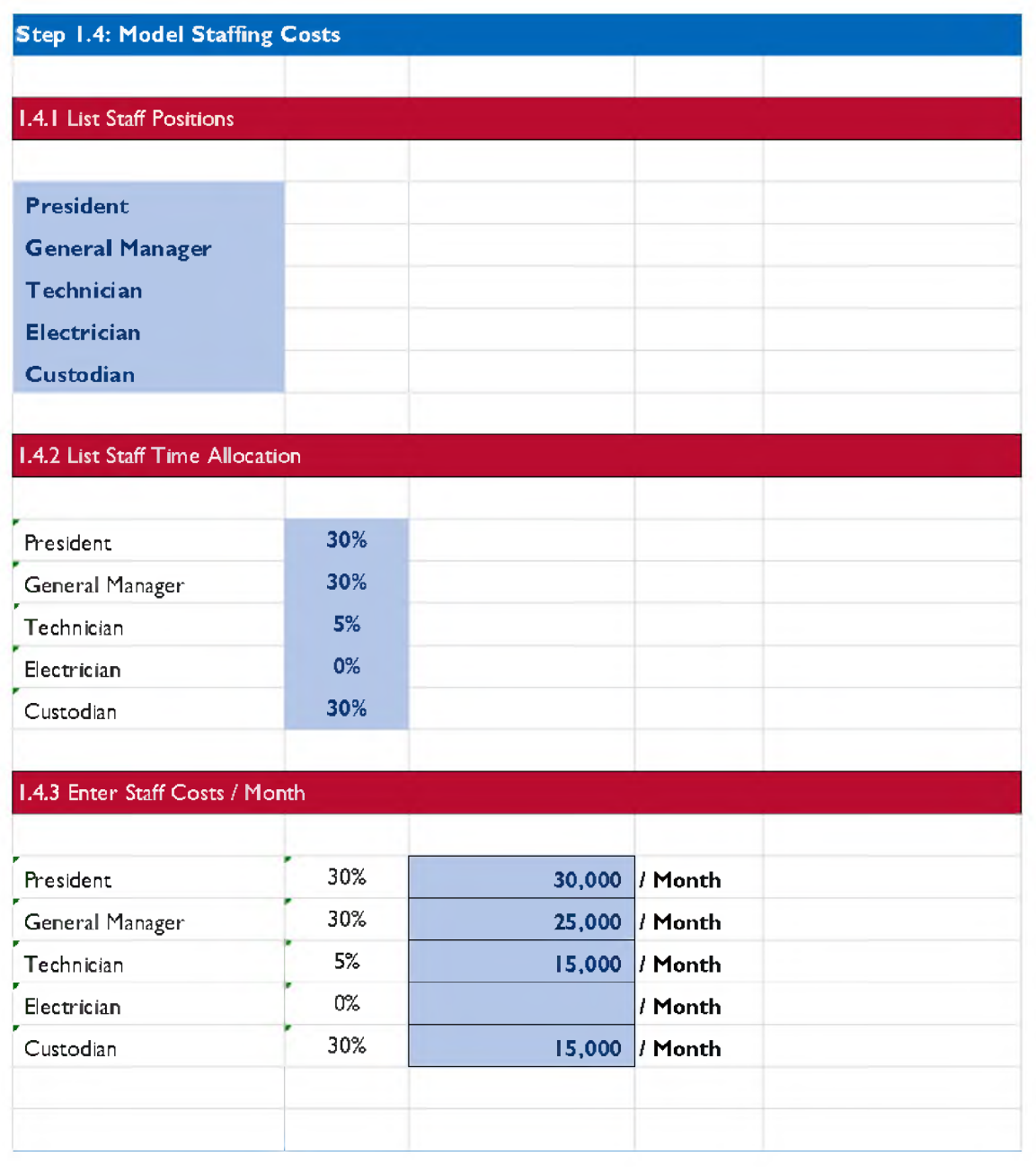

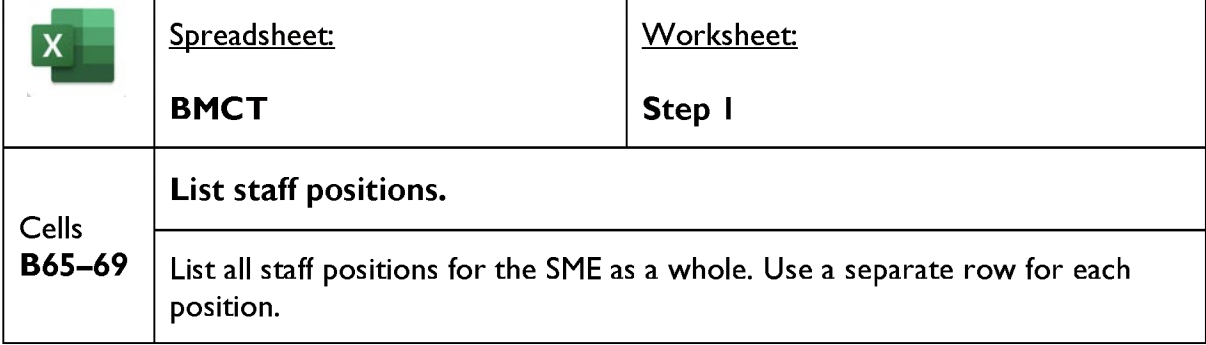

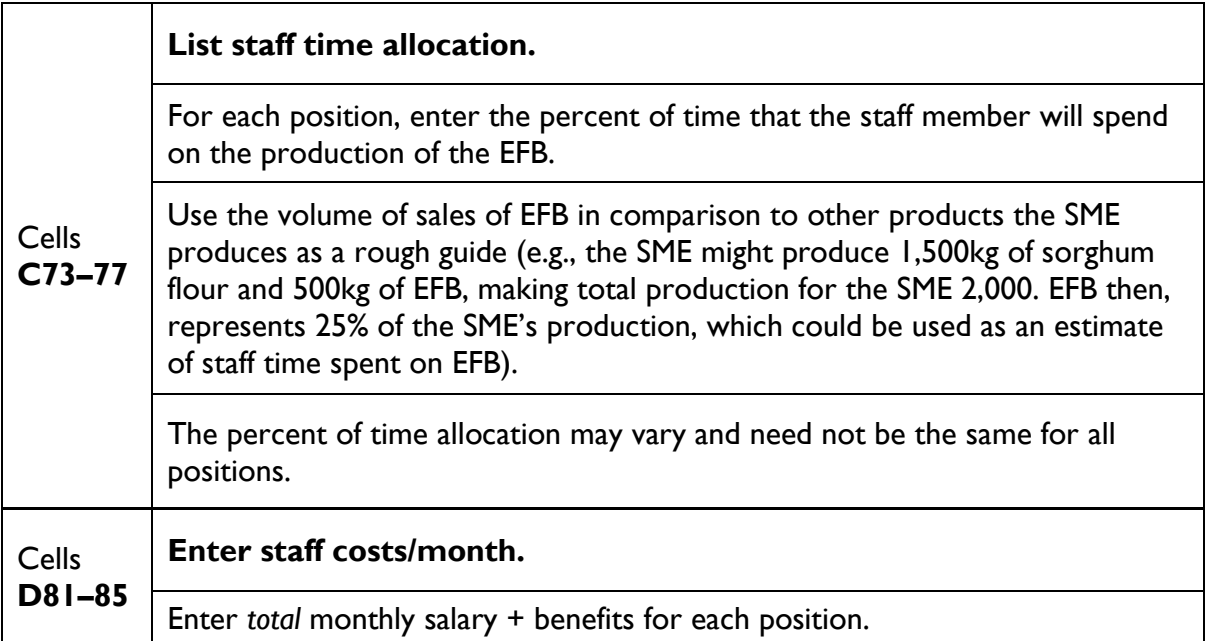

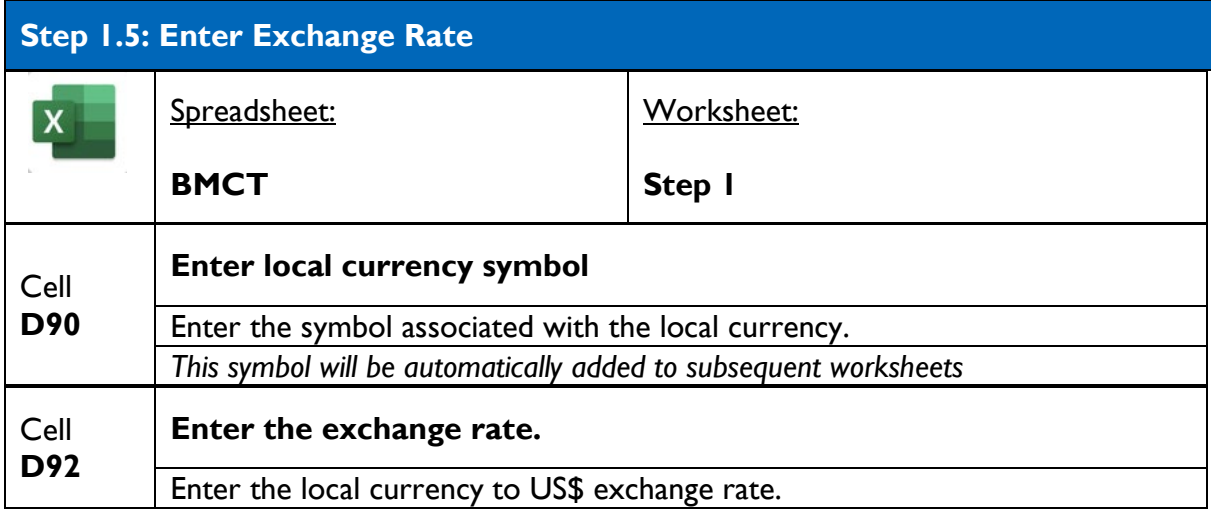

### **Figure 6. Screenshot of Step 1.5**

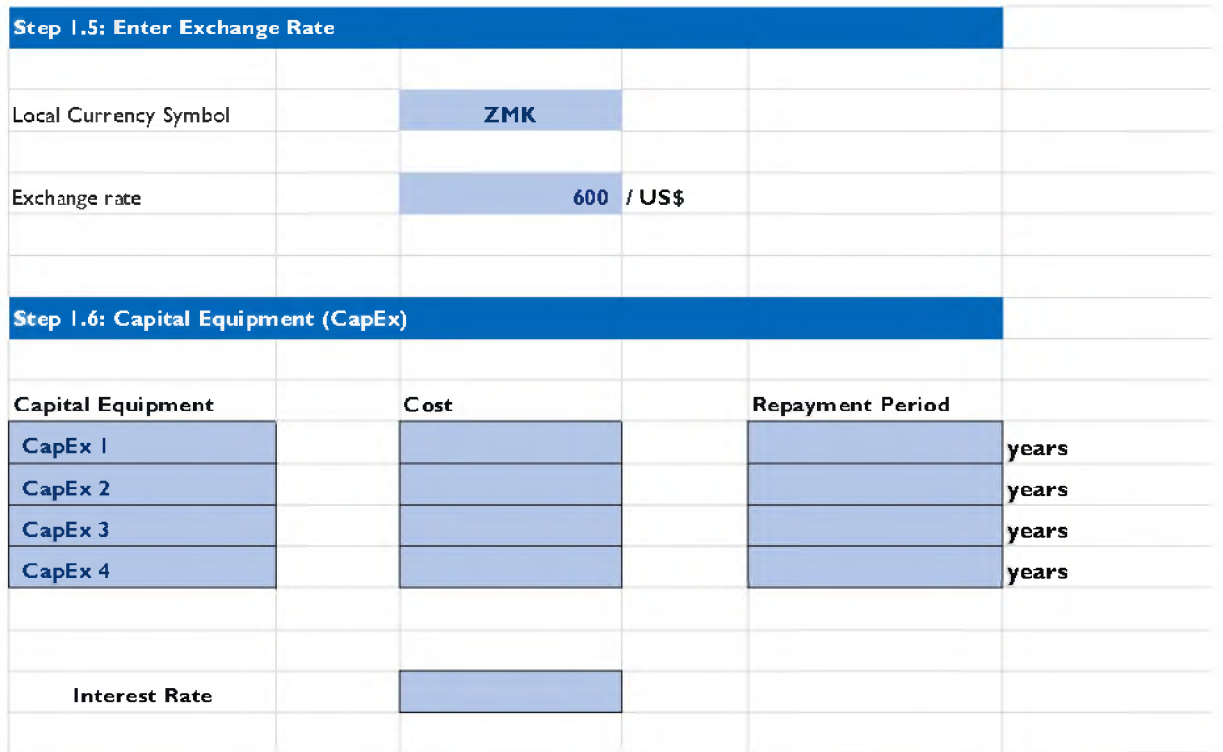

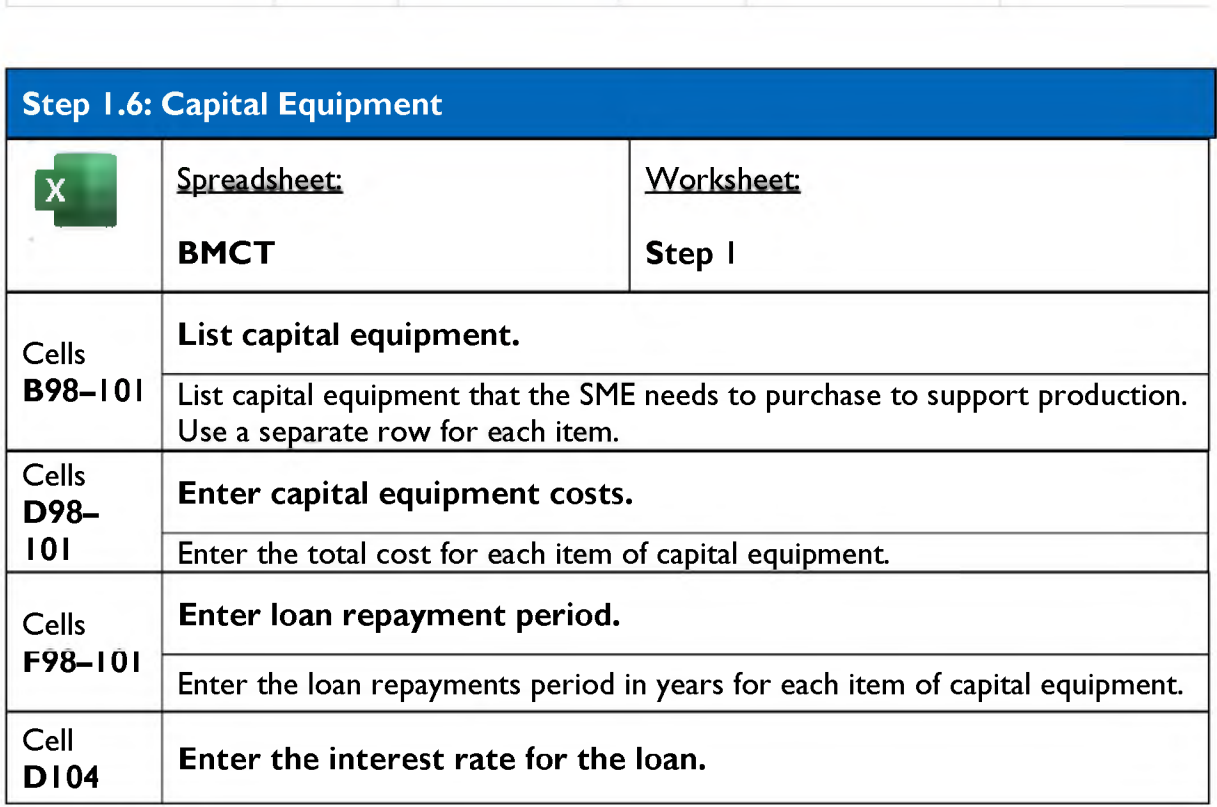

<span id="page-19-0"></span>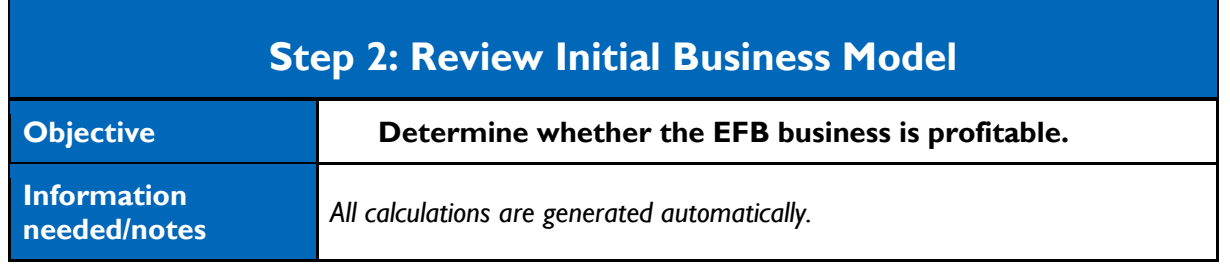

The initial business model is based on a standard P&L statement (figure 7). The sub-totals for revenue and three main categories of costs (*Cost of Goods Sold, Operating Expenses, and Capital Equipment Expense*) are bolded and underlined. The P&L is presented in local currency (Column C) and US\$ (Column E). Toward the bottom of this section, you will find the profit margins. Gross profit margin is calculated automatically by subtracting the cost of goods sold from revenue. Net profit margin is calculated automatically by subtracting cost of goods sold, operating expenses, and capital equipment expenses from revenue.

#### **Figure 7. Screenshot of Step 2**

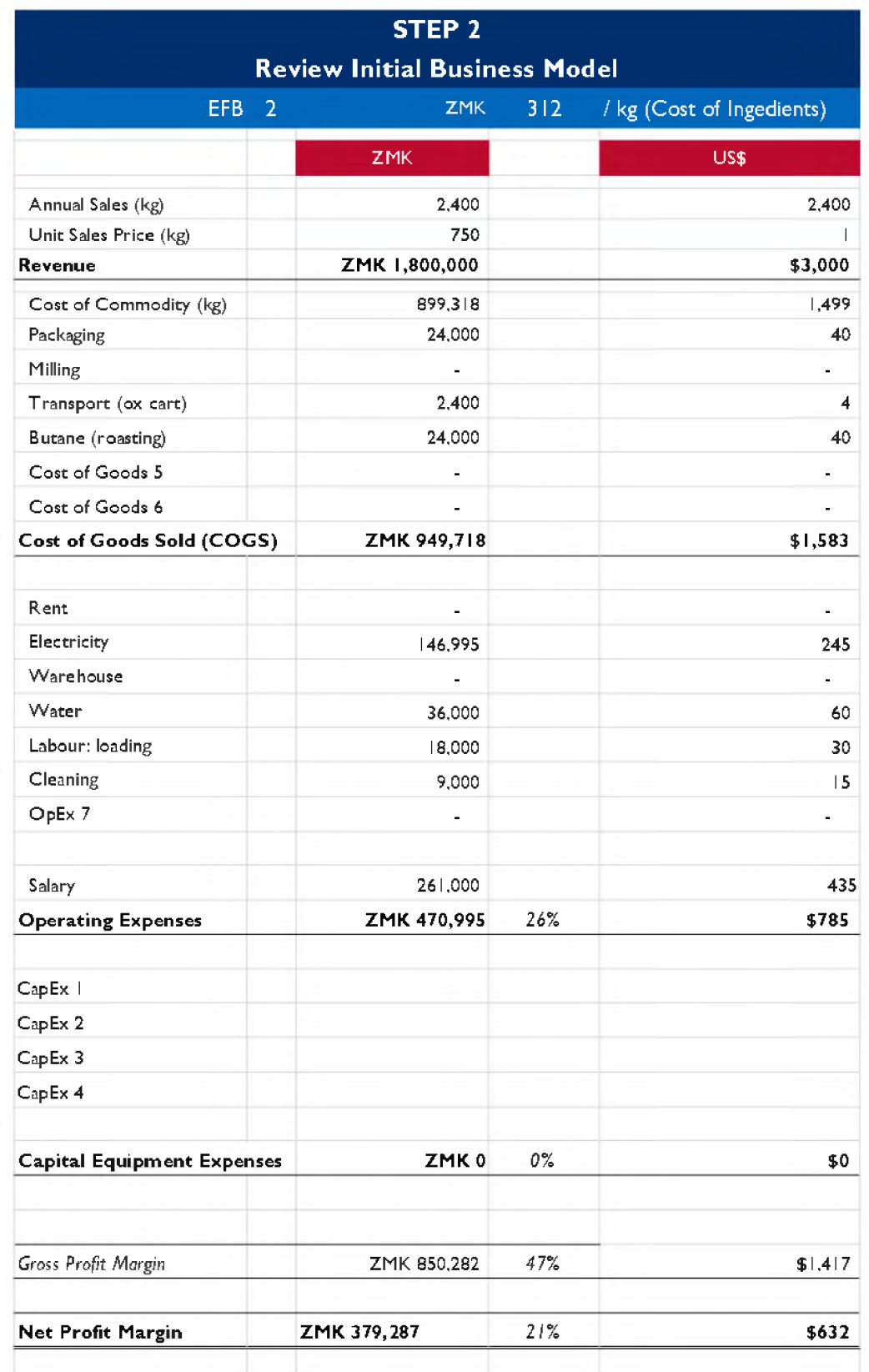

<span id="page-21-0"></span>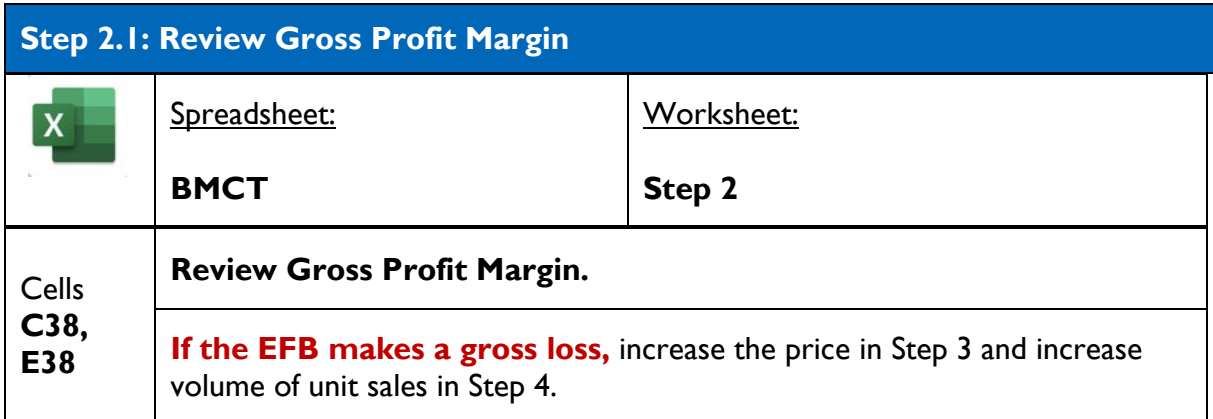

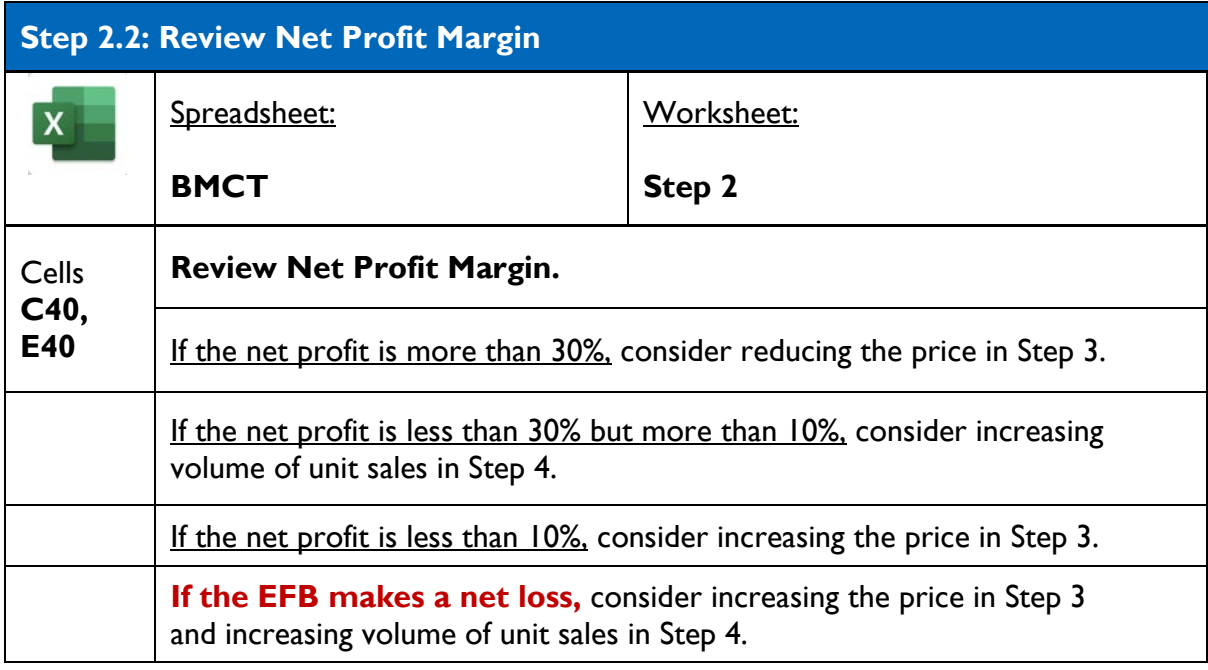

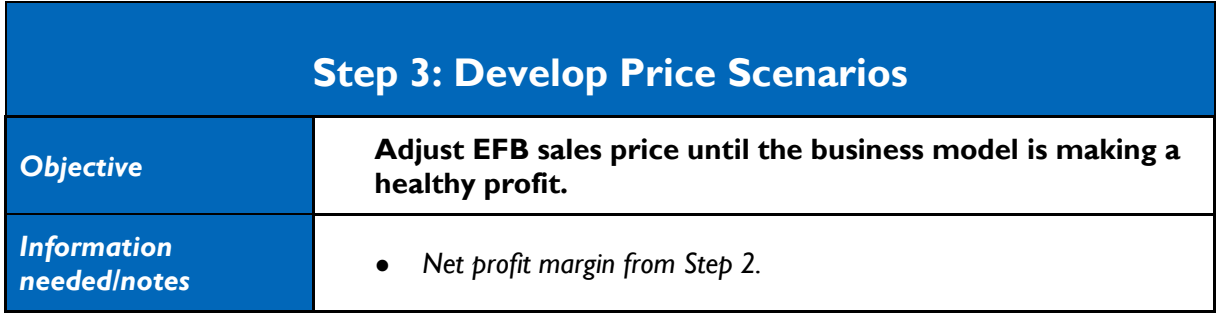

The data you enter here can be used to explore different "what if?" situations (e.g., what if we increased the EFB price by 50 CFA?) When creating potential scenarios, consider how realistic they are (e.g., how realistic is it to increase prices by 50 CFA? Will customers be willing and able to pay more?).

**Note that you can use Step 3 to decrease prices; simply enter a negative number.** This can be used to model what would happen if you sold a cheaper product, which might increase sales volumes or enable poorer households to purchase the EFB.

#### **Figure 8. Screenshot of Step 3**

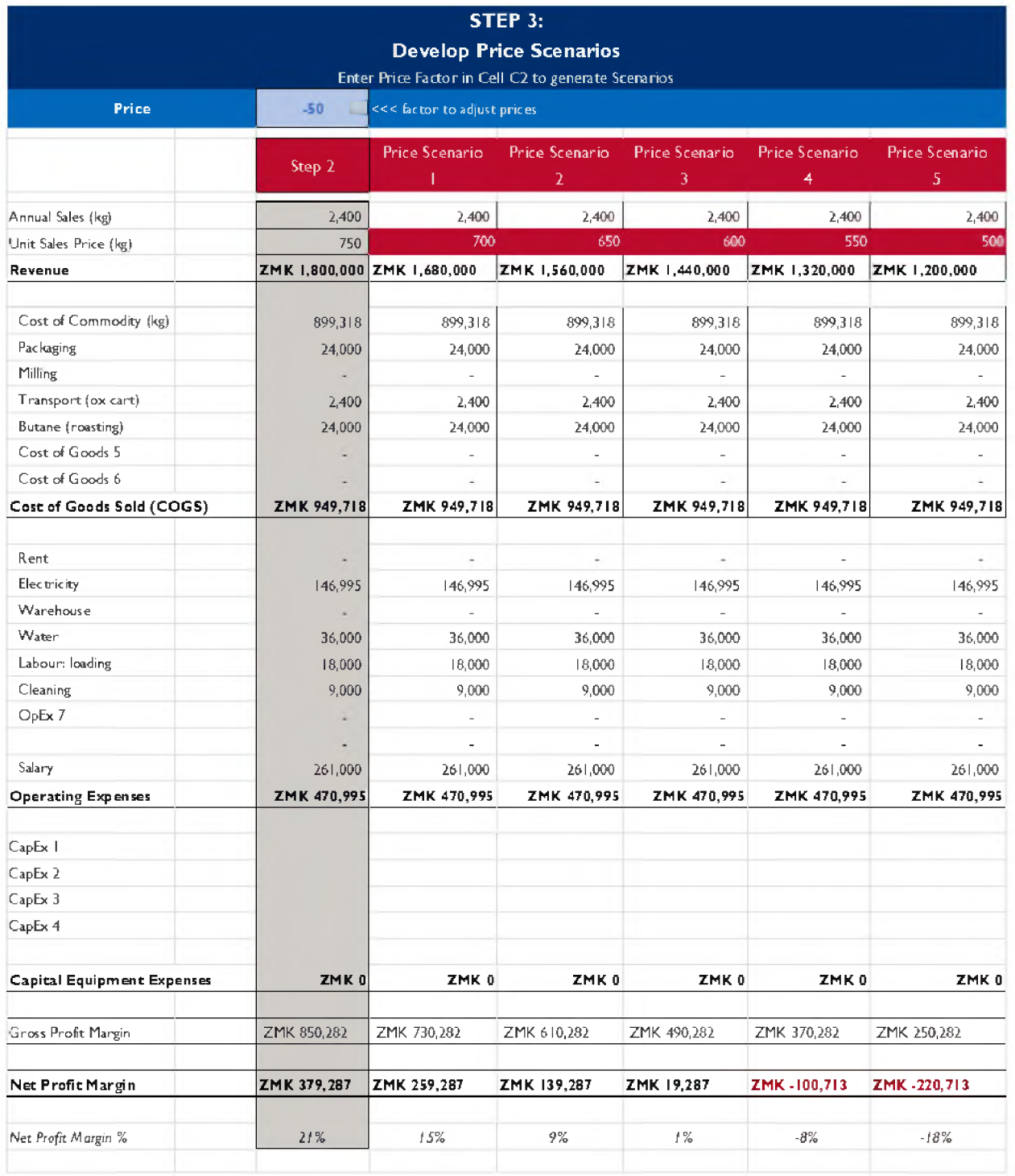

The original P&L from Step 2 is presented in Column C (highlighted in green).

Columns D-H show five potential scenarios with a range of sales prices/kg in Cells D7-H7 (shaded in dark red). These scenarios are generated based on the price factor you enter in Cell C2 (shaded light blue).

<span id="page-23-0"></span>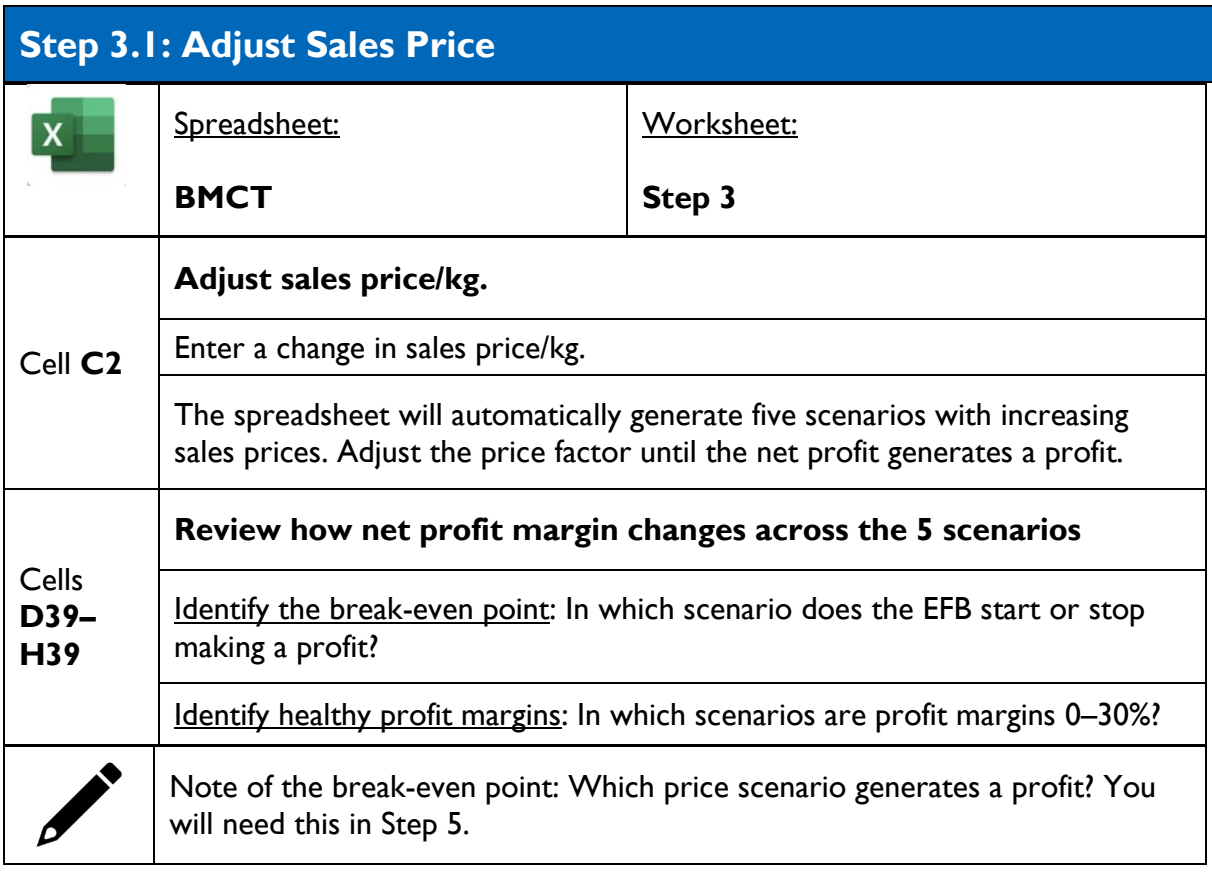

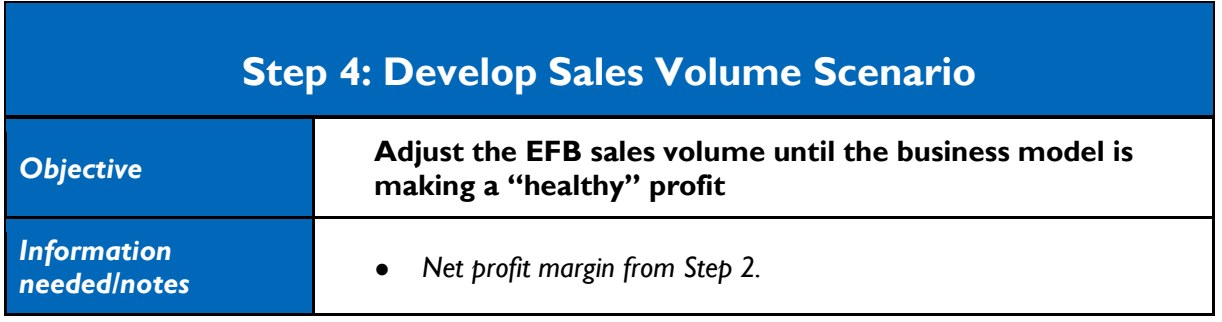

The data you enter here can be used to explore different "what if?" situations (e.g., what if we doubled sales volumes?). When creating potential scenarios, consider how realistic they are (e.g., how realistic is it to double sales volumes?).

The original P&L from Step 2 is presented in Column C (highlighted in green). Columns D–H show five potential scenarios with a range of sales volumes in Cells D6–H6 (highlighted in dark red). These scenarios are generated based on the sales factor you enter in Cell C2 (shaded light blue).

#### **Figure 9. Screenshot of Step 4**

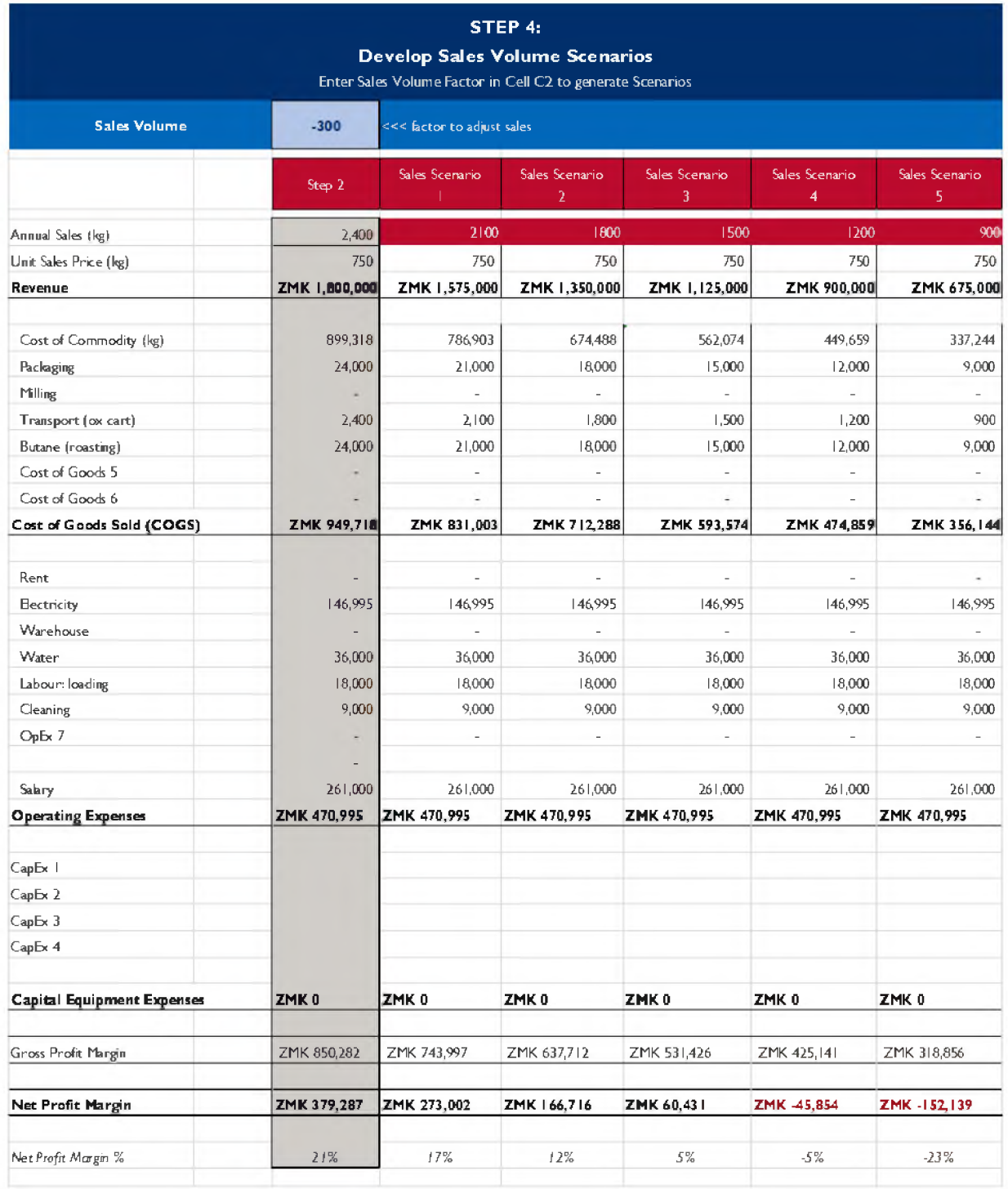

<span id="page-25-0"></span>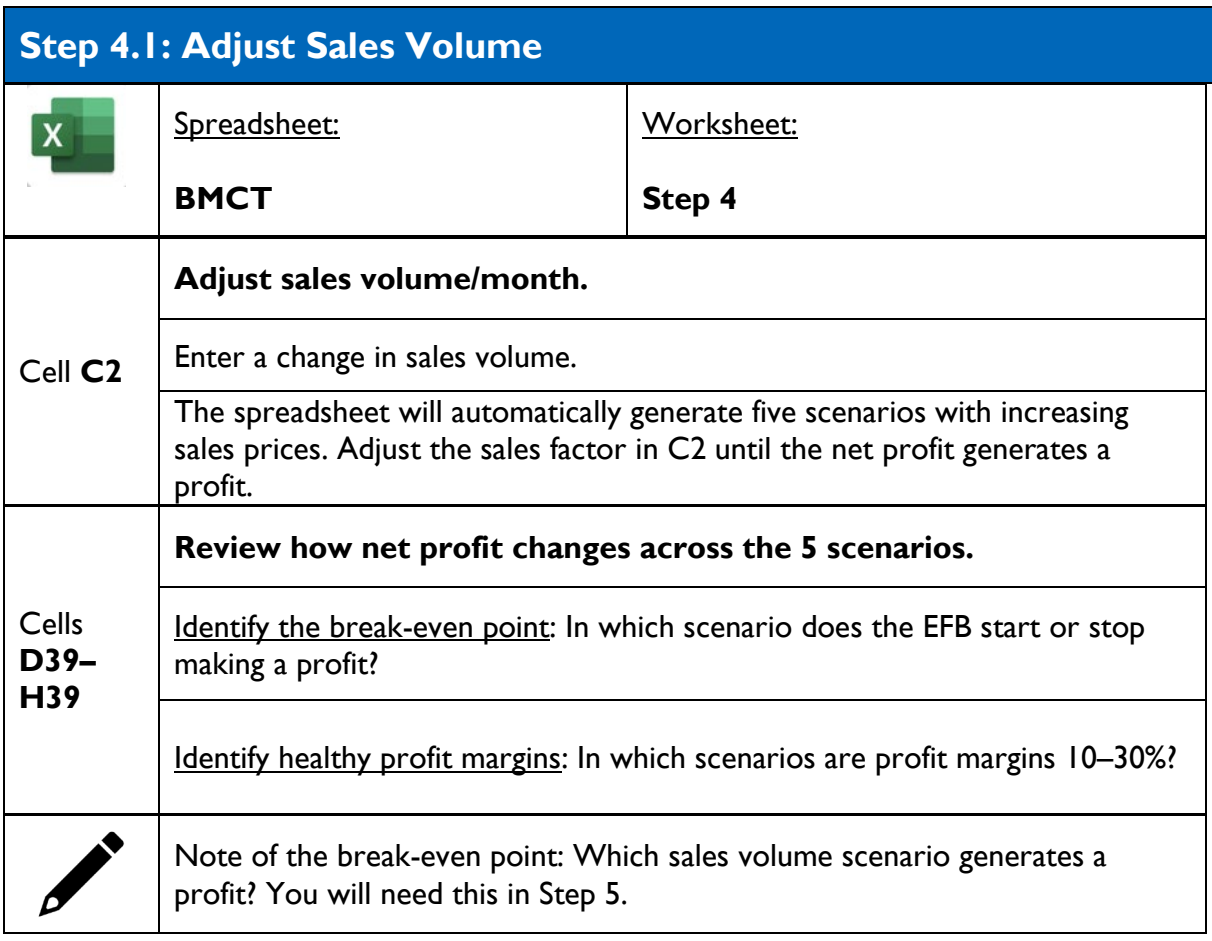

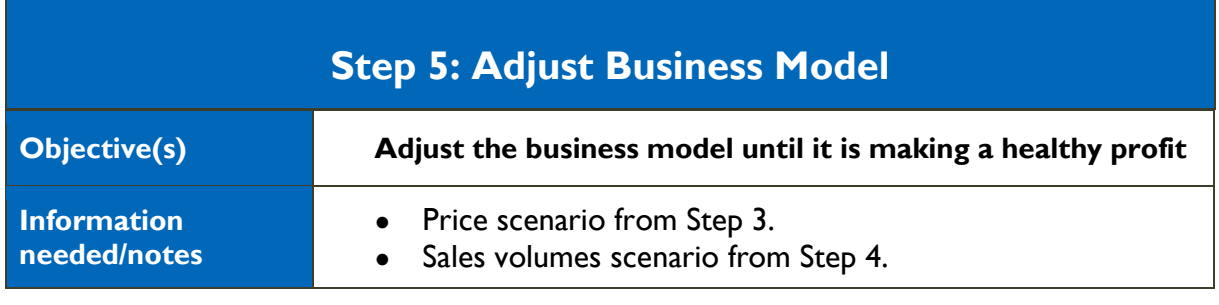

Step 5 is designed to enable you to combine the price scenario from Step 3 and sales volume scenario from Step 4 into one business model. You can do this using the two drop-down menus that are linked to the previous worksheets.

#### **Figure 10. Screenshot of Step 5**

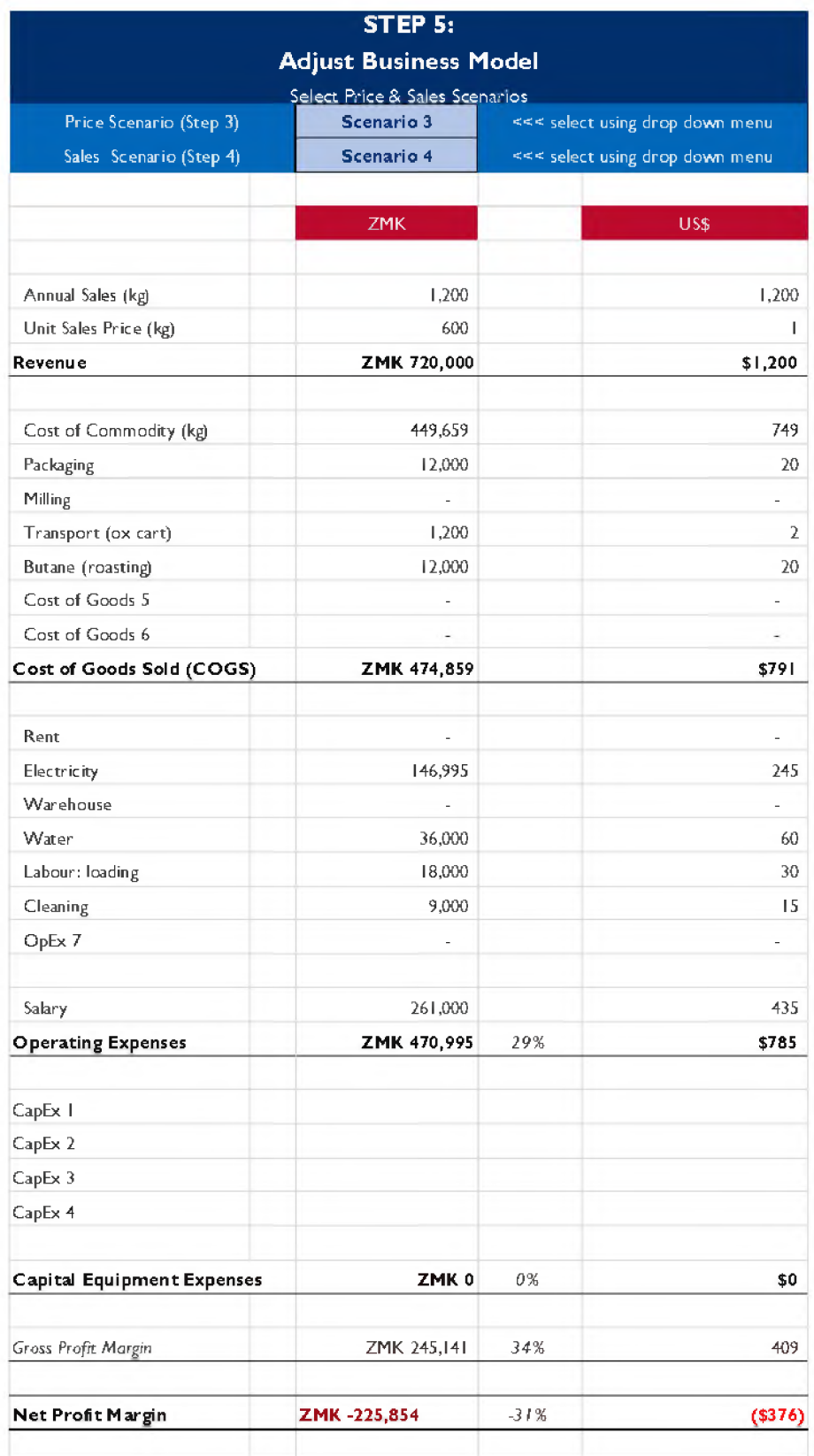

<span id="page-27-0"></span>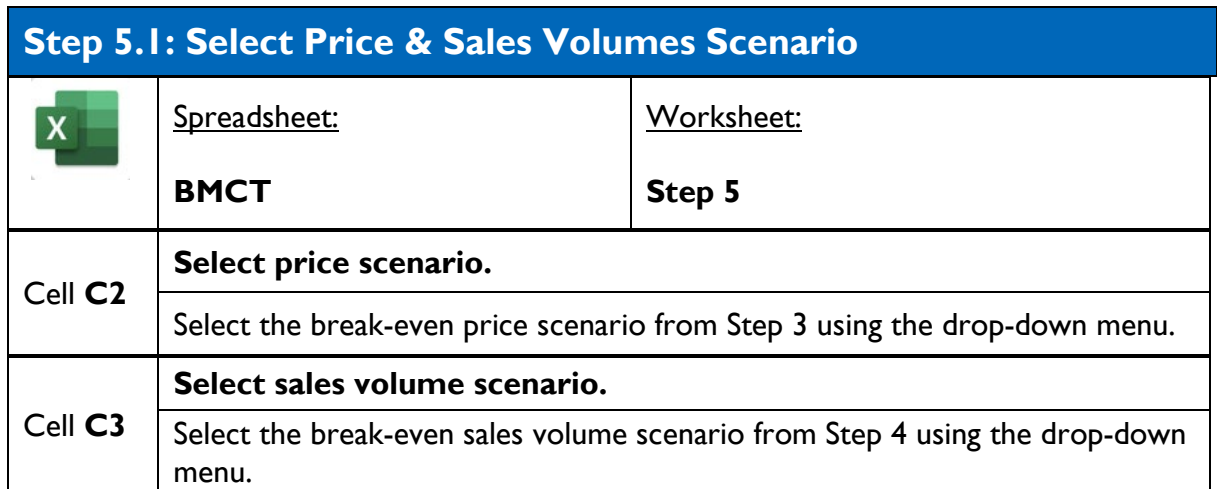

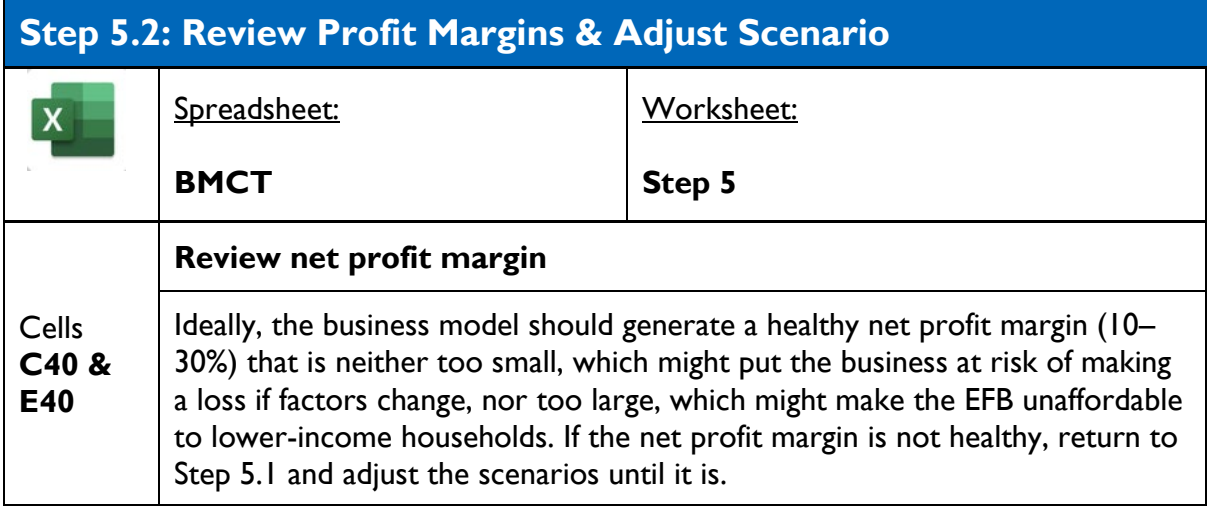

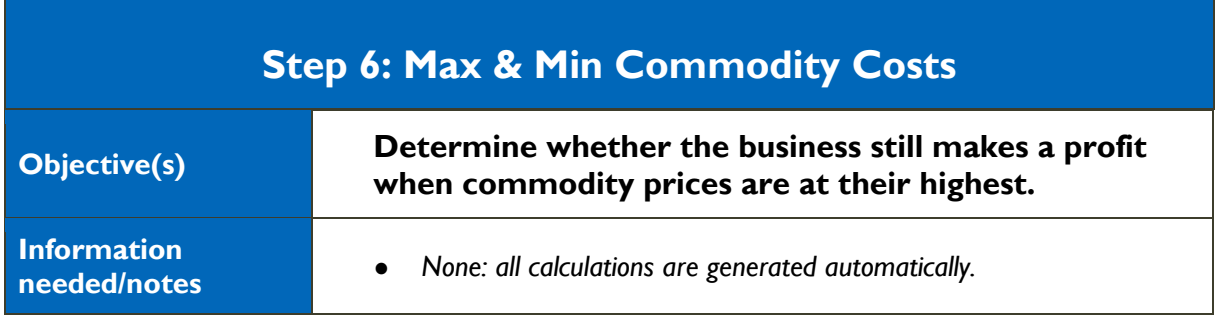

Worksheet 6 summarizes the results of the business model with two scenarios for high and low commodity costs. This enables you to determine whether the business still makes a profit when commodity prices are at their highest.

Step 6 includes details of the business model from Step 5, presented in Column C (shaded in light green) as well as two price scenarios for low and high commodity prices (highlighted in dark red). The variable that has been adjusted to generate the scenarios is highlighted in dark red. These price scenarios are automatically calculated based on the seasonal price data that were entered in Step 0.

#### **Figure 11. Screenshot of Step 6**

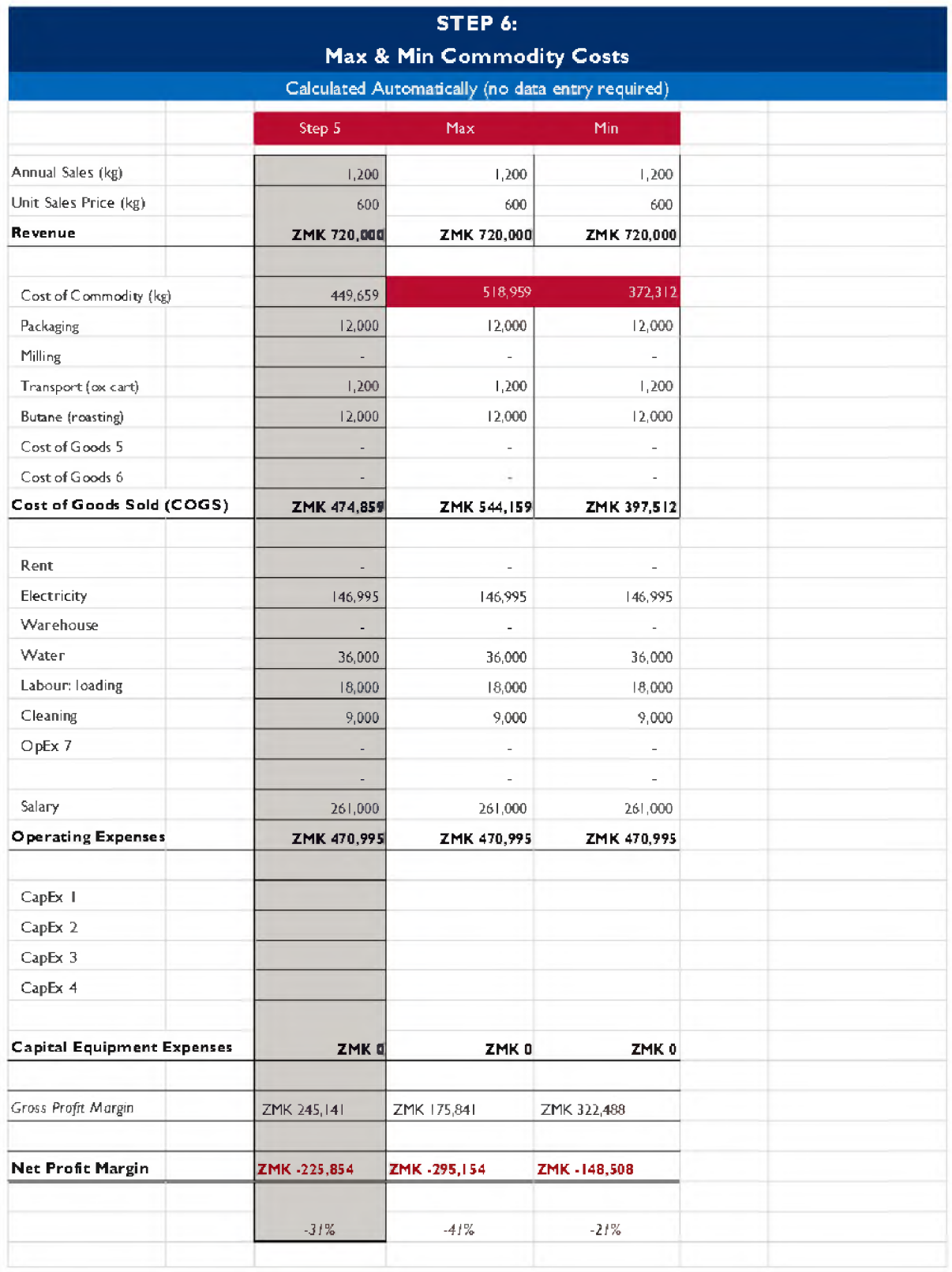

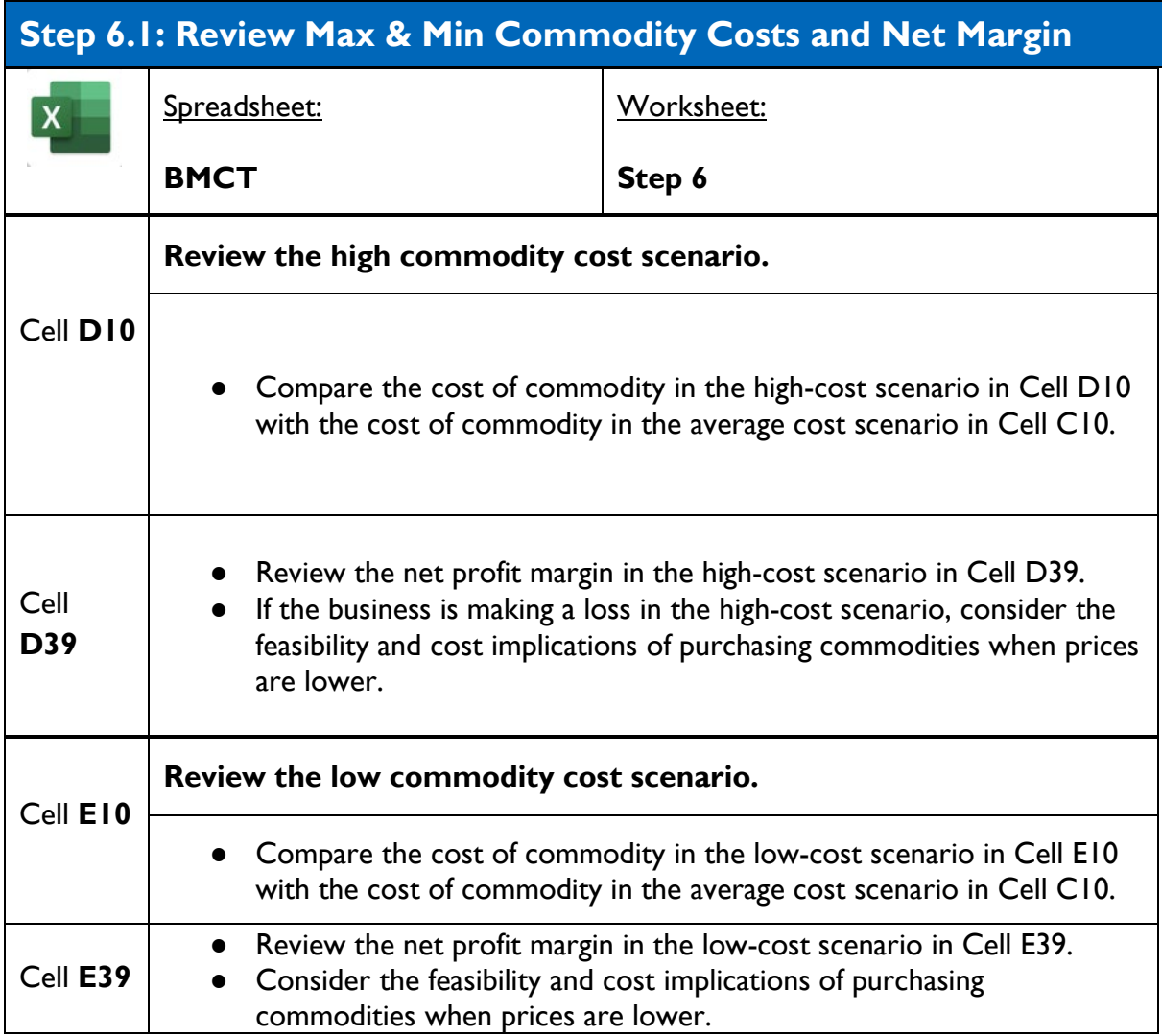

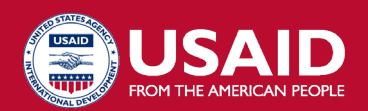

#### **USAID ADVANCING NUTRITION**

Implemented by: JSI Research & Training Institute, Inc. 2733 Crystal Drive 4th Floor Arlington, VA 22202

Phone: 703 –528 –7474 Email: [info@advancingnutrition.org](mailto:info@advancingnutrition.org) Web: [advancingnutrition.org](https://advancingnutrition.org)

USAID Advancing Nutrition is the Agency's flagship multi sectoral nutrition project, addressing the root causes of malnutrition to save lives and enhance long -term health and development.

I This document is made possible by the generosity of the American people through the United States Agency for International Development. The contents are the responsibility of JSI Research & Training Institute, Inc., and do not necessarily reflect the views of USAID or the United States Government.

October 2023